තොරතුරු හා සන්නිවේදන තාක්ෂණය INFORMATION AND COMMUNICATION TECHNOLOGY

# **BE ENGAGEMENT & POST EVALUATION**<br>
PRE ENGAGEMENT & POST EVALUATION<br>
ACTIVITIES<br>
GRADE 9

A Collaborative project of ICT SCHOOL TEACHERS FACEBOOK GROUP Compiled By: Janaka Pushpakumara

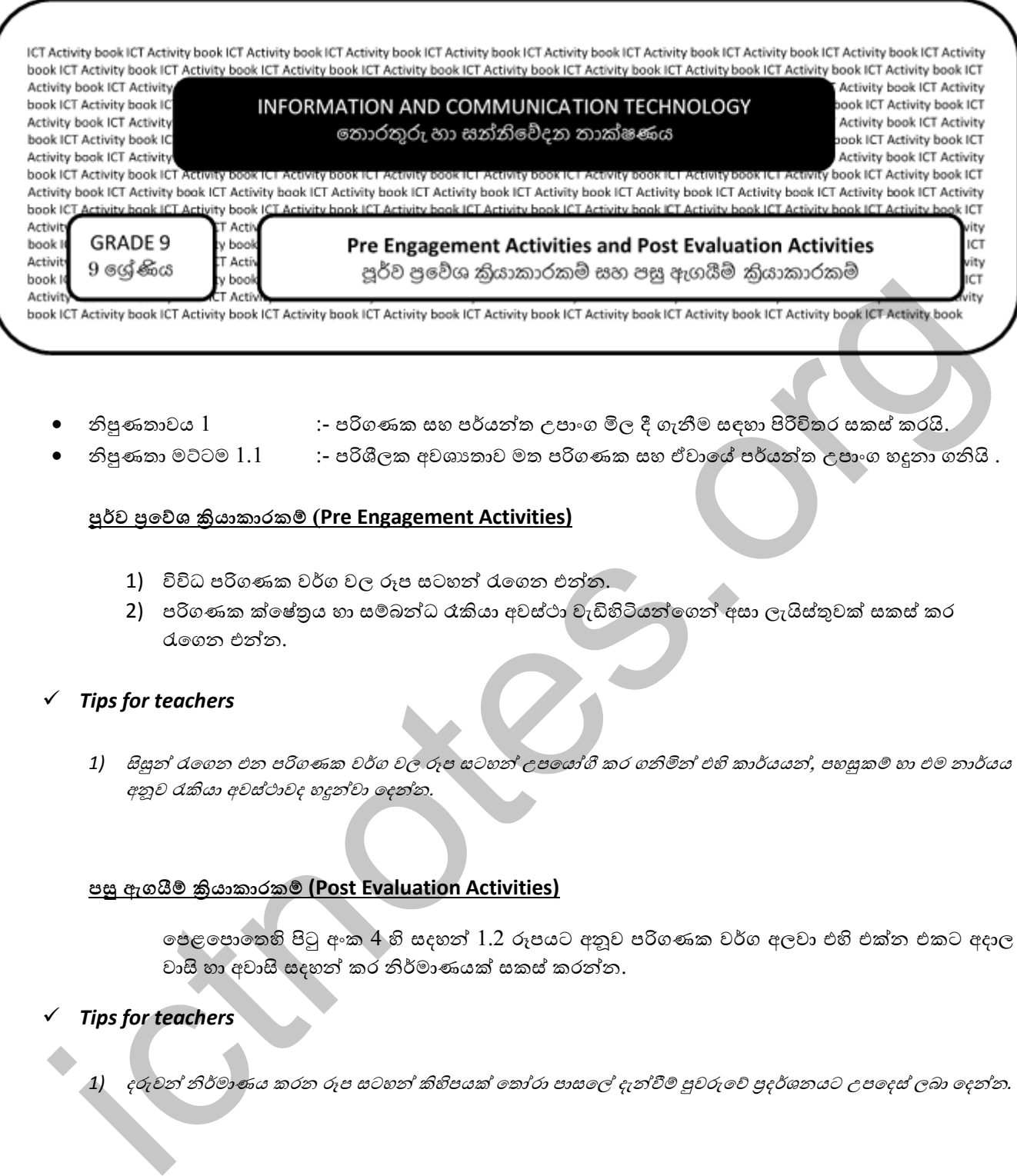

- නිපුණතාවය 1 :- පරිගණක සහ පර්යන්ත උපාාංග මිල දී ගැනීම සඳහා පිරිවිතර සකස් කරයි.
- නිපුණතා මට්ටම 1.1 :- පරිශීලක අවශානාව මත පරිගණක සහ ඒවායේ පර්යන්ත උපාංග හදුනා ගනියි .

- 1) විවිධ පරිගණක වර්ග වල රූප සටහන් රැගෙන එන්න.
- 2) පරිගණක ක්ෂේතුය හා සම්බන්ධ රැකියා අවස්ථා වැඩිහිටියන්ගෙන් අසා ලැයිස්තුවක් සකස් කර රැගෙන එන්න.

#### *Tips for teachers*

1) සිසුන් රැගෙන එන පරිගණක වර්ග වල රූප සටහන් උපයෝගී කර ගනිමින් එහි කාර්යයන්, පහසුකම් හා එම නාර්යය අනූව රැකියා අවස්ථාවද හදුන්වා දෙන්න.

#### **පසු ඇගයී ්රියාකාරාමර (Post Evaluation Activities)**

ේපළපොතෙහි පිටු අංක 4 හි සදහන් 1.2 රූපයට අනූව පරිගණක වර්ග අලවා එහි එක්න එකට අදාල වාසි හා අවාසි සදහන් කර නිර්මාණයක් සකස් කරන්න.

#### *Tips for teachers*

1) දරුවන් නිර්මාණය කරන රූප සටහන් කිහිපයක් තෝරා පාසලේ දැන්වීම් පුවරුවේ පුදර්ශනයට උපදෙස් ලබා දෙන්න.

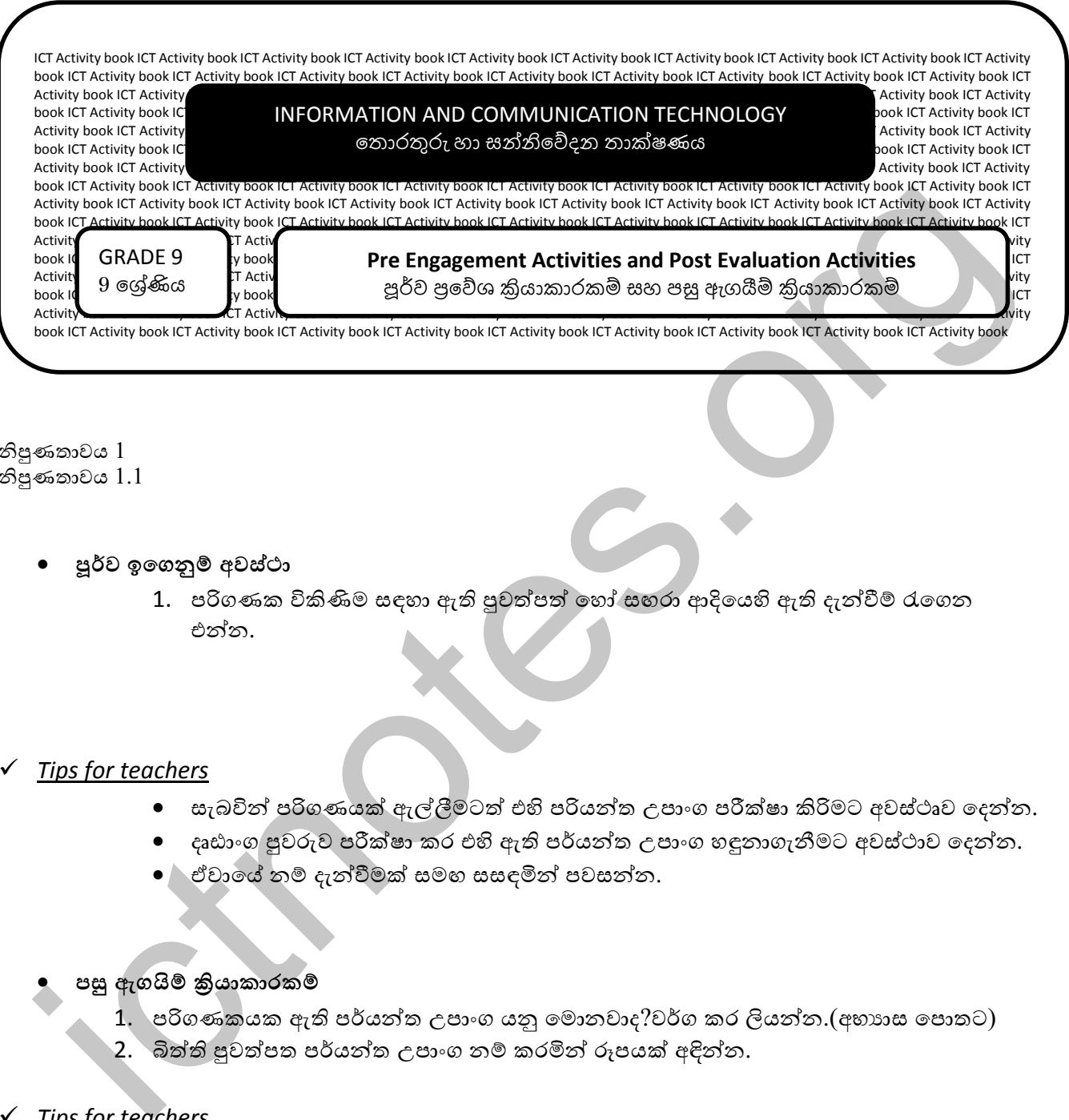

නිපුණතාවය 1 නිපුණතාවය 1.1

- **පූර්ව ඉවේගනු අවස්ථා**
	- 1. පරිගණක විකිණිම සඳහා ඇති පුවත්පත් හෝ සහරා ආදියෙහි ඇති දැන්වීම් රැගෙන එන්න.

# *Tips for teachers*

- $\bullet$  සැබවින් පරිගණයක් ඇල්ලීමටත් එහි පරියන්ත උපාංග පරීක්ෂා කිරිමට අවස්ථෘව දෙන්න.
- $\bullet$  දෘඪාංග පුවරුව පරීක්ෂා කර එහි ඇති පර්යන්ත උපාංග හඳුනාගැනීමට අවස්ථාව දෙන්න.
- වවාේ ා්බ දැන්වීමක් සමඟ සසඳමින් පවසන්ා.

පසු ඇගයිම් <u>කි</u>යාකාරකම්

- 1. පරිගණකයක ඇති පර්යන්ත උපාංග යනු මොනවාද?වර්ග කර ලියන්න.(අභායස පොතට)
- 2. බිත්ති පුවත්පත පර්යන්ත උපාංග නම් කරමින් රූපයක් අඳින්න.

*Tips for teachers* 

දෘඪාංග පුවරුව පරීක්ෂා කර එහි ඇති පර්යන්ත උපාංග වෙ වෙනම වර්ග කර පැවසිය හැකිදැයි පරීක්ෂා කරන්න.

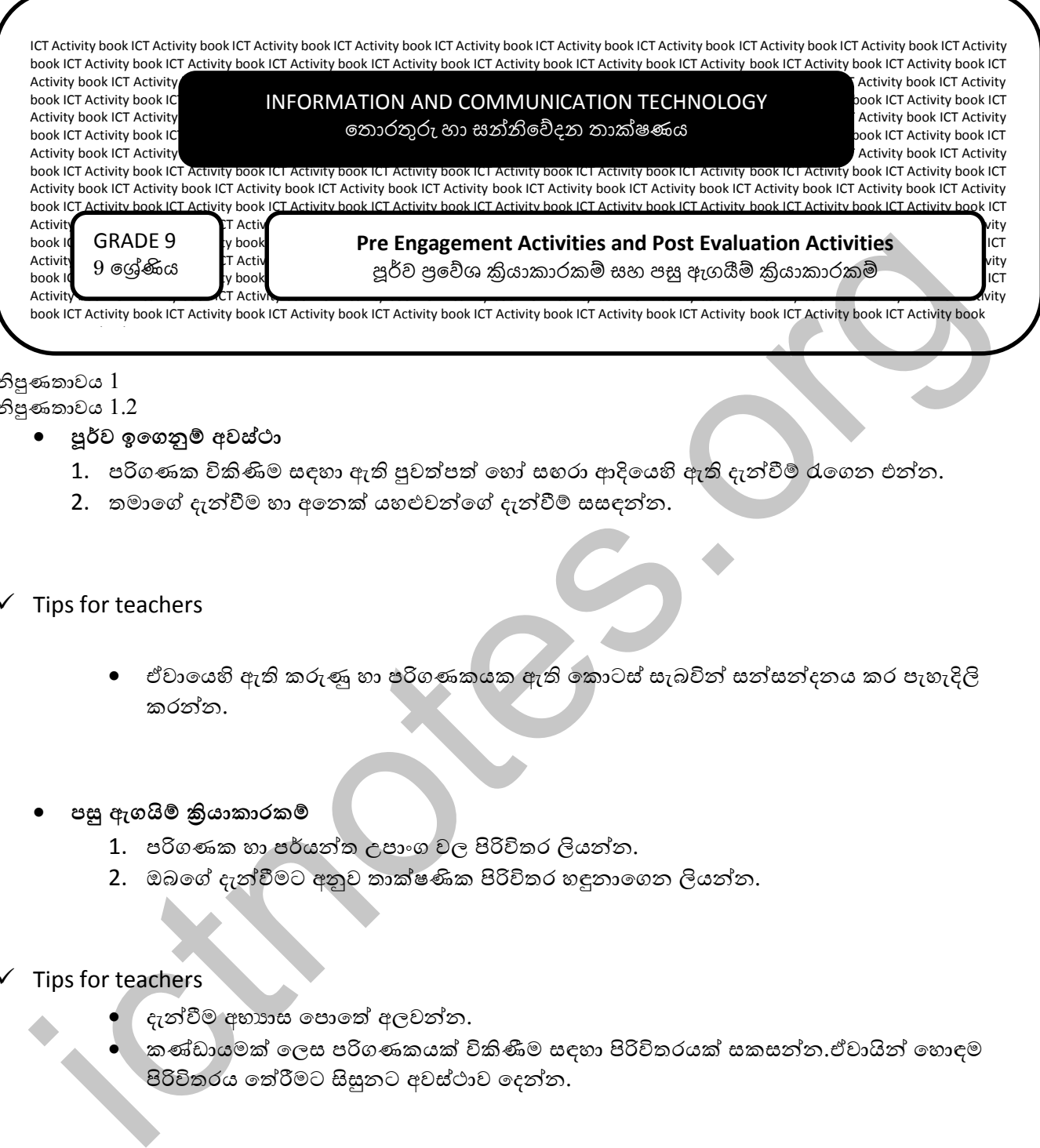

# නිපුණතාවය 1

# නිපුණතාවය 1.2

- **පූර්ව ඉවේගනු අවස්ථා**
	- 1. පරිගණක විකිණිම සඳහා ඇති පුවත්පත් හෝ සහරා ආදියෙහි ඇති දැන්වීම් රැගෙන එන්න.
	- 2. තමාගේ දැන්වීම හා අනෙක් යහළුවන්ගේ දැන්වීම් සසඳන්න.
- $\checkmark$  Tips for teachers
	- එවායෙහි ඇති කරුණු හා පරිගණකයක ඇති කොටස් සැබවින් සන්සන්දනය කර පැහැදිලි කරන්න.

# පසු ඇගයිම් <u>කි</u>යාකාරකම්

- 1. පරිගණක හා පර්යන්ත උපාංග වල පිරිවිතර ලියන්න.
- 2. ඔබගේ දැන්වීමට අනුව තාක්ෂණික පිරිවිතර හඳුනාගෙන ලියන්න.

# $\checkmark$  Tips for teachers

- දැන්වීම අභායාස පොතේ අලවන්න.
- කණ්ඩායමක් ලෙස පරිගණකයක් විකිණීම සඳහා පිරිවිතරයක් සකසන්න.ඒවායින් හොඳම පිරිවිතරය තේරීමට සිසුනට අවස්ථාව දෙන්න.

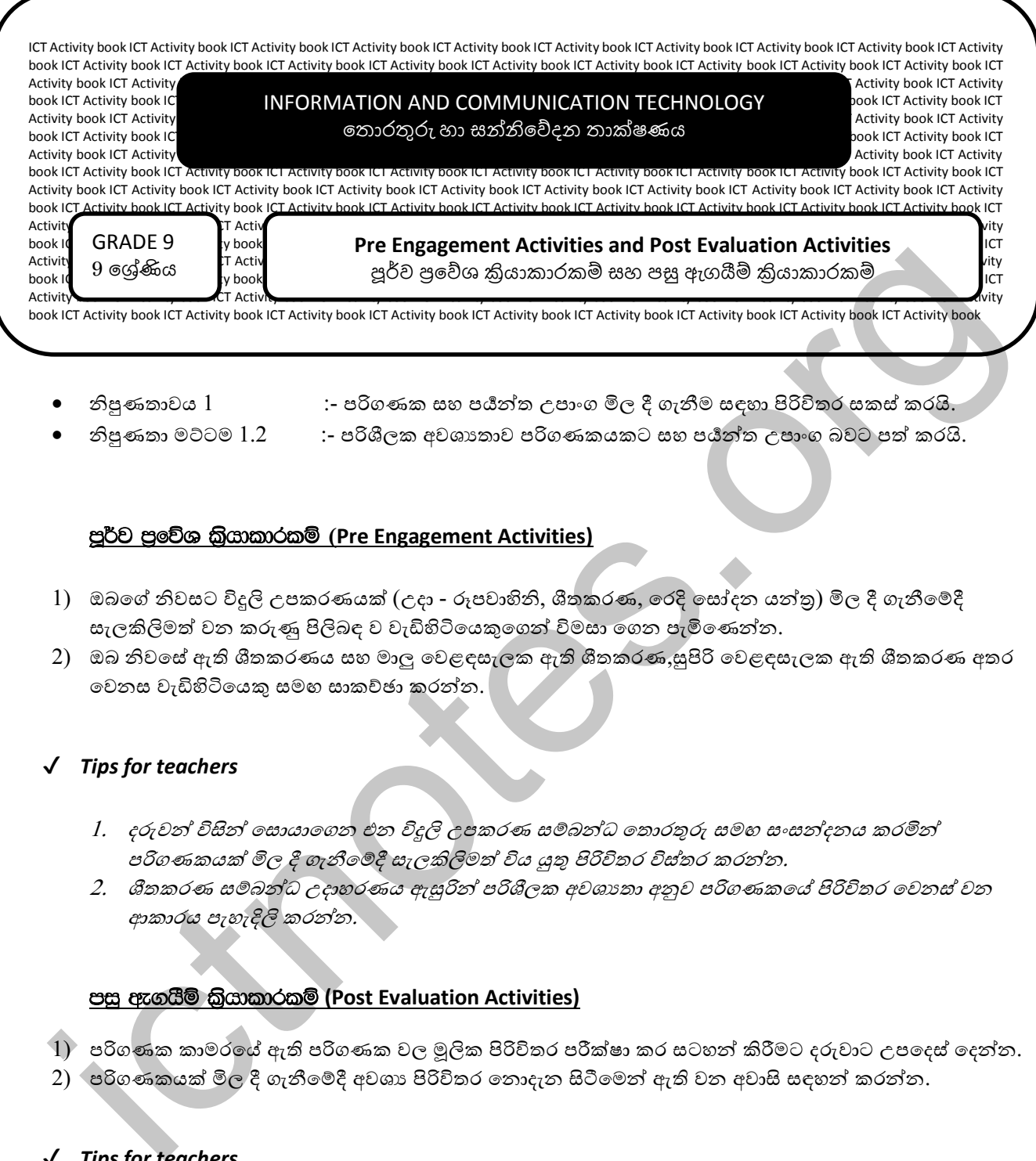

- නිපුණතාවය  $1$  :- පරිගණක සහ පයීන්ත උපාංග මිල දී ගැනීම සඳහා පිරිවිතර සකස් කරයි.
- 
- නිපුණතා මට්ටම 1.2 :- පරිශීලක අවශානාව පරිගණකයකට සහ පයීන්ත උපාංග බවට පත් කරයි.

# mQ¾j m%fõY l%shdldrlï **(Pre Engagement Activities)**

- 1) ඔබගේ නිවසට විදුලි උපකරණයක් (උදා රූපවාහිනි, ශීතකරණ, රෙදි සෝදන යන්තු) මිල දී ගැනීමේදී සැලකිලිමත් වන කරුණු පිලිබඳ ව වැඩිහිටියෙකුගෙන් විමසා ගෙන පැමිණෙන්න.
- 2) ඔබ නිවසේ ඇති ශීතකරණය සහ මාලු වෙළඳසැලක ඇති ශීතකරණ,සුපිරි වෙළඳසැලක ඇති ශීතකරණ අතර වෙනස වැඩිහිටියෙකු සමහ සාකච්ඡා කරන්න.

# ✔ *Tips for teachers*

- 1. දරුවන් විසින් සොයාගෙන එන විදුලි උපකරණ සම්බන්ධ කොරතුරු සමඟ සංසන්දනය කරමින් පරිගණකයක් මිල දී ගැනීමේදී සැලකිලිමත් විය යුතු පිරිවිතර විස්තර කරන්න.
- 2. ශීතකරණ සම්බන්ධ උදාහරණය ඇසුරින් පරිශීලක අවශානා අනුව පරිගණකයේ පිරිවිතර වෙනස් වන ආකාරය පැහැදිලි කරන්න.

# පසු ඇගයීම් කියාකාරකම් (Post Evaluation Activities)

- $1)$  පරිගණක කාමරයේ ඇති පරිගණක වල මූලික පිරිවිතර පරීක්ෂා කර සටහන් කිරීමට දරුවාට උපදෙස් දෙන්න.
- 2) පරිගණකයක් මිල දී ගැනීමේදී අවශා පිරිවිතර තොදැන සිටීමෙන් ඇති වන අවාසි සඳහන් කරන්න.

# ✔ *Tips for teachers*

1. දරුවන්ගේ පිළිතුරු නිවැරදි කරන්න.

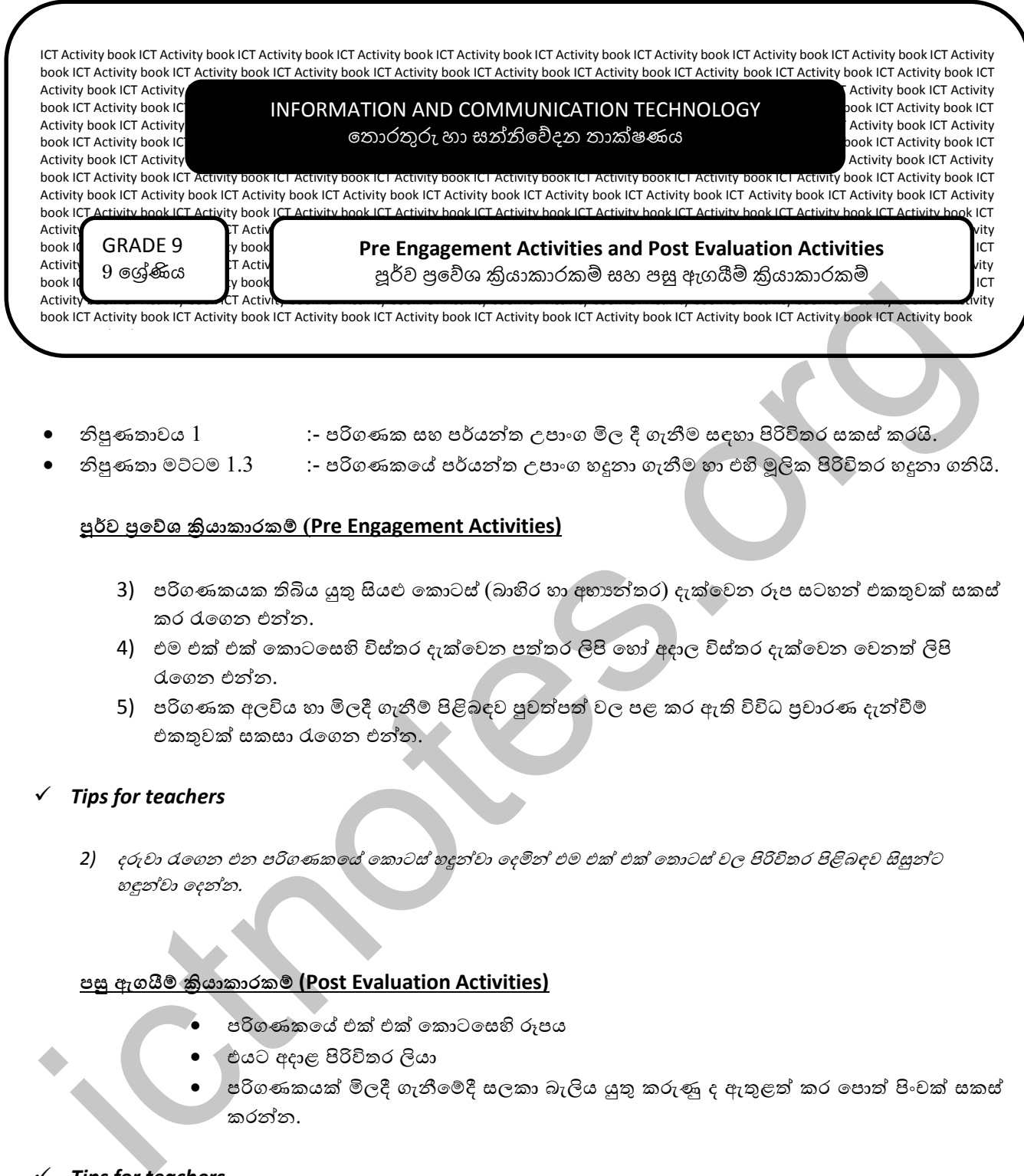

- 
- නිපුණතාවය 1 :- පරිගණක සහ පර්යන්ත උපාාංග මිල දී ගැනීම සඳහා පිරිවිතර සකස් කරයි.
- නිපුණතා මට්ටම 1.3 :- පරිගණකයේ පර්යන්ත උපාංග හදුනා ගැනීම හා එහි මූලික පිරිවිතර හදුනා ගනියි.

- 3) පරිගණකයක තිබිය යුතු සියළු කොටස් (බාහිර හා අභානේතර) දැක්වෙන රූප සටහන් එකතුවක් සකස් කර රැගෙන එන්න.
- 4) එම එක් එක් කොටසෙහි විස්තර දැක්වෙන පත්තර ලිපි හෝ අදාල විස්තර දැක්වෙන වෙනත් ලිපි රැගෙන එන්න.
- 5) පරිගණක අලවිය හා මිලදී ගැනීම් පිළිබඳව පුවත්පත් වල පළ කර ඇති විවිධ පුචාරණ දැන්වීම් එකතුවක් සකසා රැගෙන එන්න.

# *Tips for teachers*

2) දරුවා රැගෙන එන පරිගණකයේ කොටස් හදුන්වා දෙමින් එම එක් එක් තොටස් වල පිරිවිතර පිළිබඳව සිසුන්ට හඳුන්වා දෙන්න.

# **පසු ඇගයී ්රියාකාරාමර (Post Evaluation Activities)**

- පරිගණකයේ එක් එක් කොටසෙහි රූපය
- එයට අදාළ පිරිවිතර ලියා
- පරිගණකයක් මිලදී ගැනීමේදී සලකා බැලිය යුුතු කරුණු ද ඇතුළත් කර පොත් පිංචක් සකස් කරන්න.

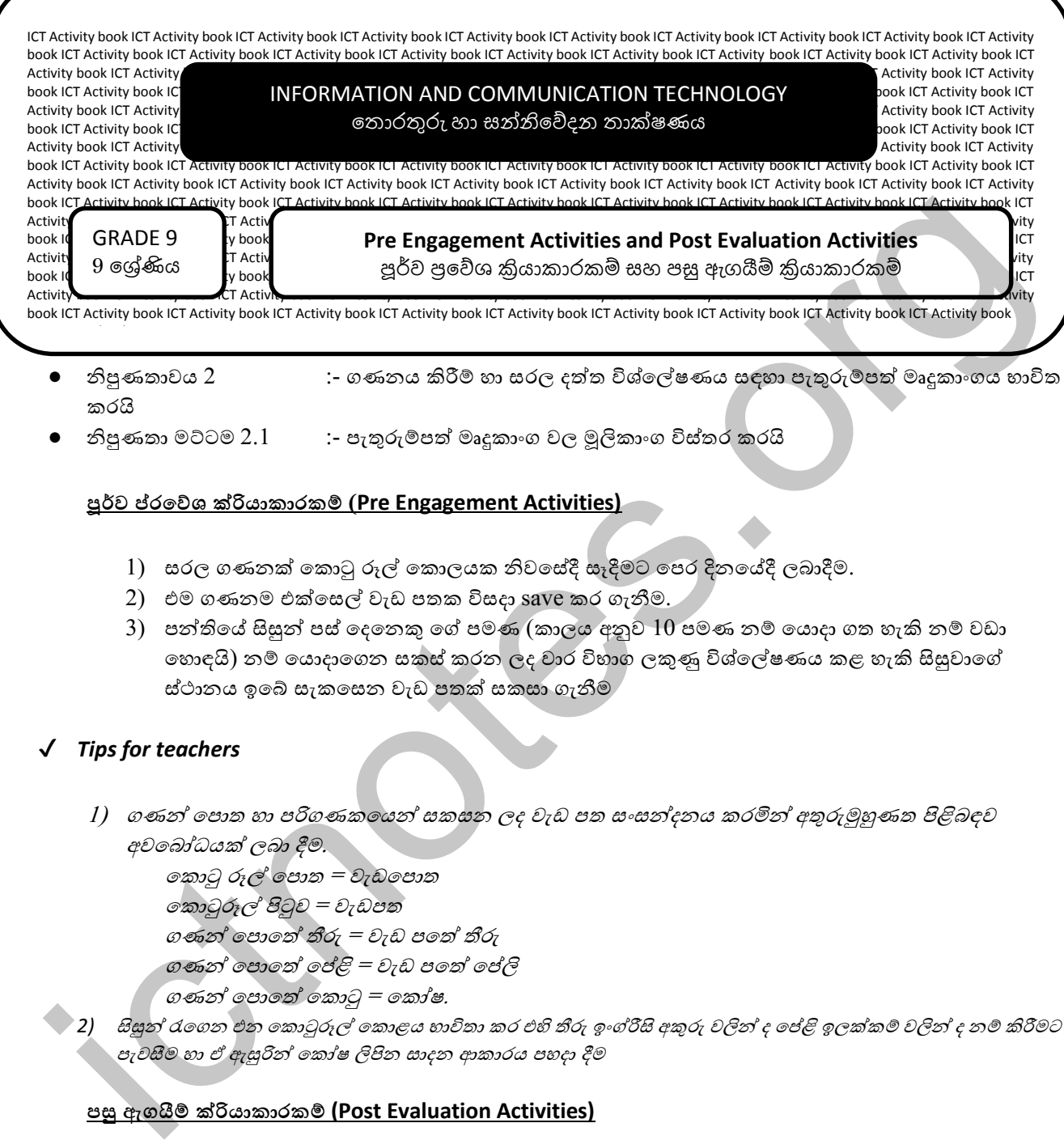

- නිපුණතාවය 2 :- ගණාය ියරී්බ හා සරල දත්ත විශ්්ේේ ණය සඳහා පැුවරු්බපත් මෘුනකාාංගය භ්ාවිත කරයි
- නිපුණතා මට්ටම 2.1 :- පැතුරුම්පත් මෘදූකාංග වල මූලිකාංග විස්තර කරයි

- 1) සරල ගණනක් කොටු රූල් කොලයක නිවසේදී සෑදීමට පෙර දිනයේදී ලබාදීම.
- 2) එම ගණනම එක්සෙල් වැඩ පතක විසදා save කර ගැනීම.
- 3) පන්තියේ සිසුන් පස් දෙනෙකු ගේ පමණ (කාලය අනුව  $10$  පමණ නම් යොදා ගත හැකි නම් වඩා හොඳයි) නම් යොදාගෙන සකස් කරන ලද වාර විභාග ලකුණු විශ්ලේෂණය කළ හැකි සිසුවාගේ ස්ථානය ඉබේ සැකසෙන වැඩ පතක් සකසා ගැනීම

#### ✔ *Tips for teachers*

- $1)$  ගණන් පොත හා පරිගණකයෙන් සකසන ලද වැඩ පත සංසන්දනය කරමින් අතුරුමුහුණත පිළිබඳව අවබෝධයක් ලබා දීම.
	- ේකොටු රූේ ේපොත <sup>=</sup>වැඩේපොත
	- ේකොටුරූේ පිටුව <sup>=</sup>වැඩපත
	- ගණන් පොතේ තීරු = වැඩ පතේ තීරු
	- ගණන් පොතේ පේළි = වැඩ පතේ ජෙලි
	- ගණන් පොතේ කොටු = කෝෂ.
- ් 2) සිසුන් රැගෙන එන කොටුරූල් කොළය භාවිතා කර එහි තීරු ඉංග්රීසි අකුරු වලින් ද පේළි ඉලක්කම් වලින් ද නම් කිරීමට පැවසීම හා ඒ ඇසුරින් කෝෂ ලිපින සාදන ආකාරය පහදා දීම

#### **පසු ඇගයී ක්රියාකාරාමර (Post Evaluation Activities)**

පන්තියේ සිසුන්ගේ නම් යොදාගෙන සකස් කරන ලද වැඩ පතට සිසුන්ට දත්ත ඇතුලත් කිරීමට අවස්ථාව ලබා දීම හා ඔවුන්ගේ ස්ථානය සැකසෙන ආකාරය නිරීක්ෂණය කිරීමට අවස්ථාව ලබා දීම

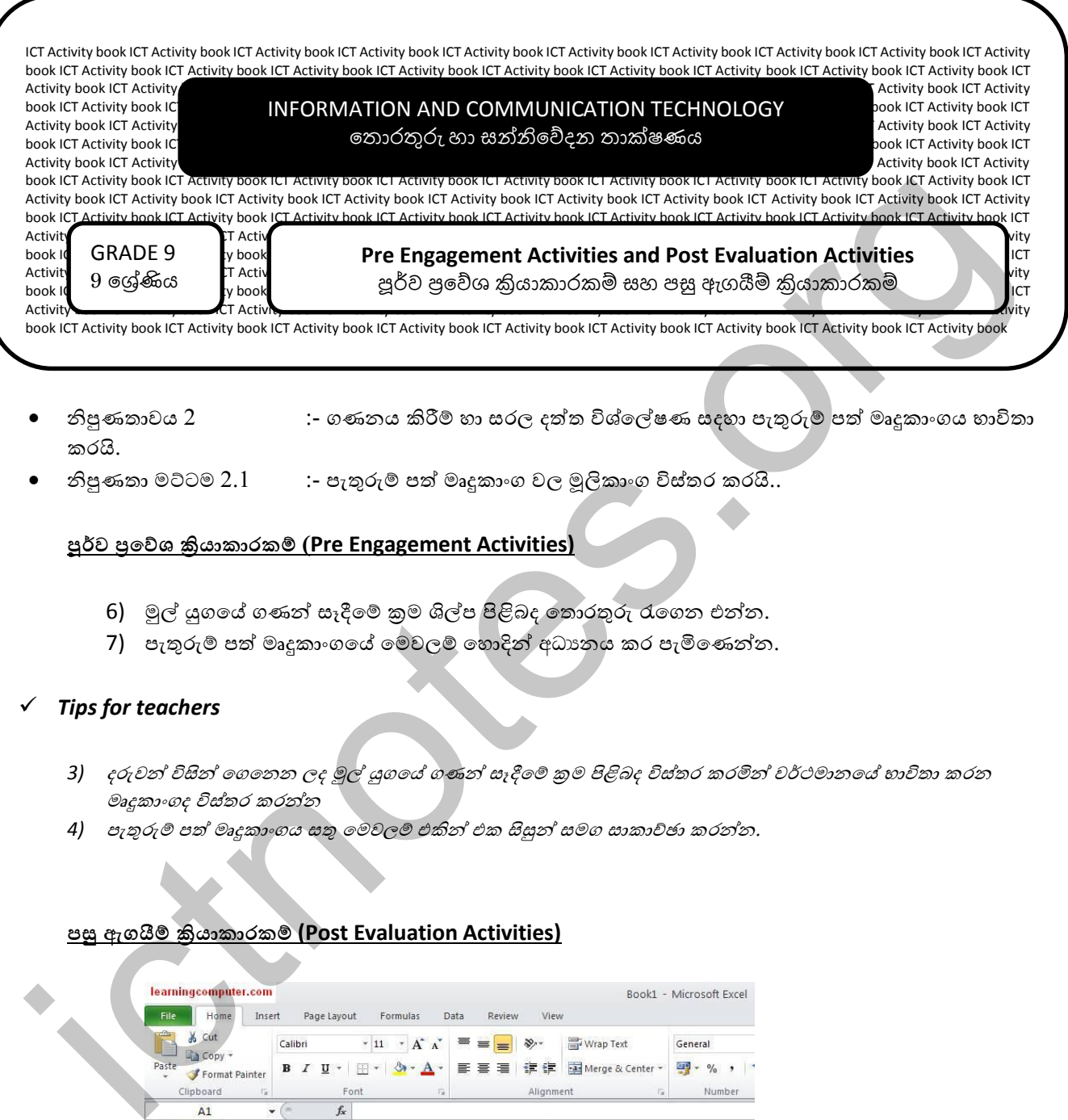

- නිපුණතාවය 2 :- ගණනය කිරීම් හා සරල දත්ත විශ්ලේෂණ සදහා පැතුරුම් පත් මෘදුකාංගය භාවිතා කරයි.
- නිපුණතා මට්ටම 2.1  $\qquad \qquad :$  පැතුරුම් පත් මෘදුකාංග වල මූලිකාංග විස්තර කරයි..

- 6) මුල් යුගයේ ගණන් සෑදීමේ කුම ශිල්ප පිළිබද තොරතුරු රැගෙන එන්න.
- 7) පැතුරුම් පත් මෘදුකාංගයේ මෙවලම් හොදින් අධාගනය කර පැමිණෙන්න.

#### *Tips for teachers*

- 3) දරුවන් විසින් ගෙනෙන ලද මුල් යුගයේ ගණන් සෑදීමේ කුම පිළිබද විස්තර කරමින් වර්ථමානයේ භාවිතා කරන මෘදුකාංගද විස්තර කරන්න
- 4) පැ*තුරුම් පත් මෘදුකාංගය සතු මෙවලම් එකින් එක සිසුන් සමග සාකාච්ඡා කරන්න.*

#### **පසු ඇගයී ්රියාකාරාමර (Post Evaluation Activities)**

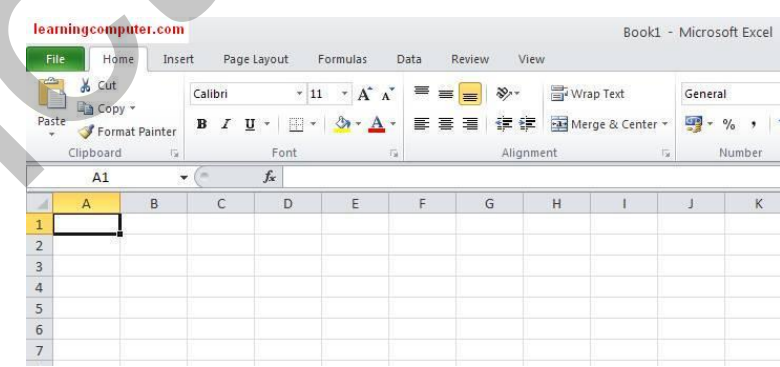

මෙම ආකාරයට පැතුරුම්පත් මෘදුකාංග අතුරු මුහුණතක් නිර්මාණය කරන්න. කොටස් ද නම් කරන්න.

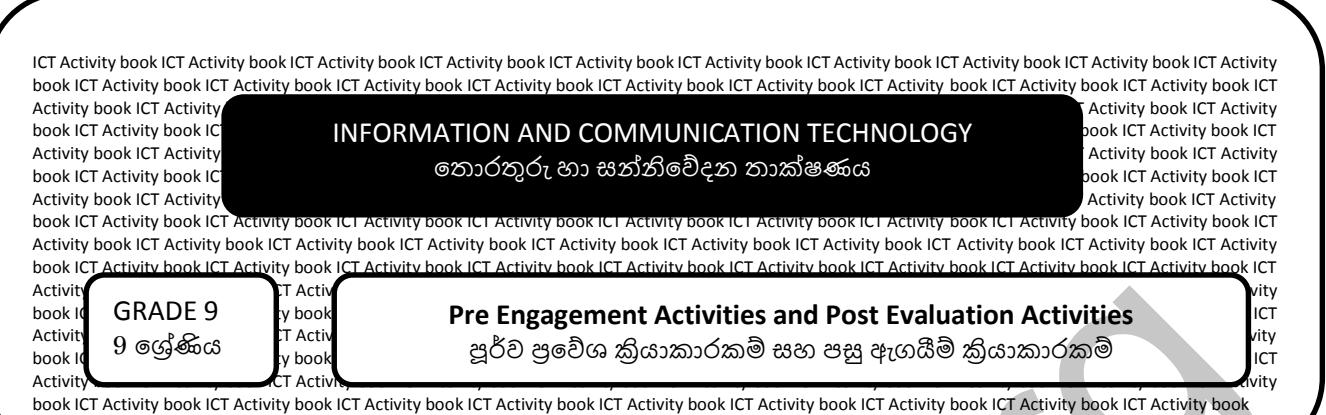

- නිපූණතාවය 2  $\qquad \qquad :$  ගණනය කිරීම් හා සරල දත්ත විශ්ලේෂණය සඳහා පැතුරුම්පත් මෘදුකාංගය භාවිත කරයි
- නිපුණතා මට්ටම 2.2 :- වැඩ පතකට දත්ත ඇුවළත් කරයි

- $1)$  පන්තියේ සිසුන්ගේ නම් යොදාගෙන සකස් කරන ලද වාර විභාග ලකුණු විශ්ලේෂණය කළ වැඩ පතක් සකසාගෙන 2.2 නිපුණතා මට්ටමට අවශ්ය පරිදි හැඩ සව්කිරිම. (කෝෂ හැඩසව් කිරීමේ ේ්බවල්බ ියිටපයක් එකෙල්ල කිරීම හා ස්ථානගත කිරීමේ මෙවලම් කිහිපයක් Number formatting tools කිහිපයක්) Alone GRADE 9<br>
and GRADE 9<br>
and 9 styles. The Engagement Activities and Post Evaluation Activities<br>
and 9 styles.<br>
and 1 styles and 2<br>
and 1 styles and 2<br>
and 1 styles and 2<br>
and 1 styles and 2<br>
and 1 styles and 2<br>
and 2
	- 2) ඉහත සකසන ලද වැඩ පතේ වර්ණ මුද්රිත පිටපත් කීපයක් ලබා ගැනීම

# ✔ *Tips for teachers*

- 1) මූද්රිත පිටපත් සිසුන්ට ලබා දී පෙර දැනුම භාවිතයෙන් සිදු කර ඇති හැඩසව කිරීම් විමසා සිටීම.
- 2) පැතුරුමපත් මෘදුකාංගවල පවතින විශේෂිත වූ හැඩ සව කිරීම් මුද්රිත පිටපත ඇසුරින් පෙන්වා දීම

# **පසු ඇගයී ක්රියාකාරාමර (Post Evaluation Activities)**

හැඩසව් තොකරන ලද දත්ත වගුවක් ලබාදී දෙන ලද හැඩසව් කිරීම්සිදු කිරීමට උපදෙස් ලබාදීම

# ✔ *Tips for teachers*

*1.* මුදේ වකක සඳහා *currency* දත්ත වර්ගය භ්ාවිත කර රුපියේ සඳහාවූ වකකය ඇුවලත් කරා අයුරු පහදා දීම

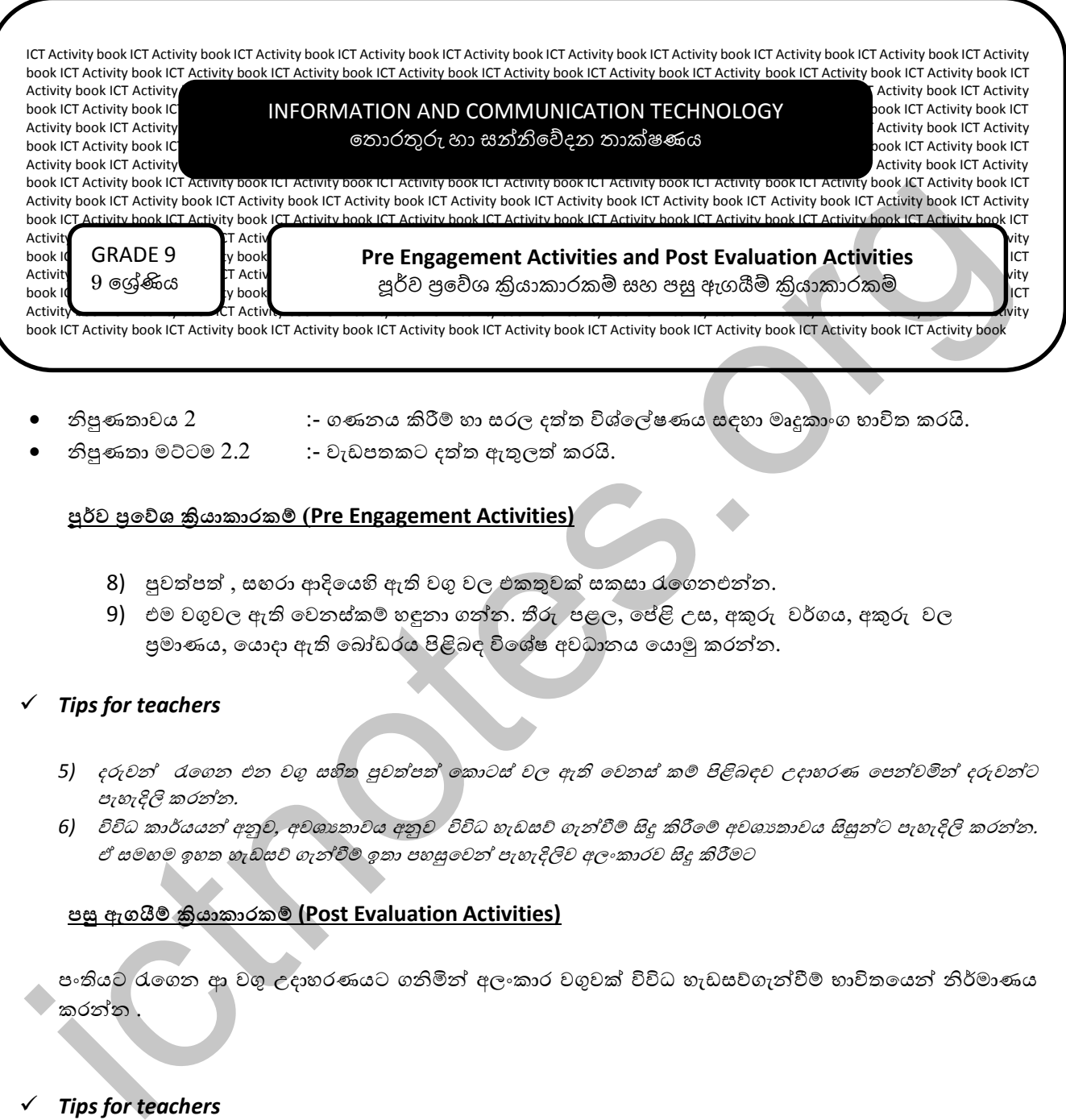

- - නිපුණතාවය 2 :- ගණාය ියරී්බ හා සරල දත්ත විශ්්ේේ ණය සඳහා මෘුනකාාංග භ්ාවිත කරයි.
- 
- නිපුණතා මට්ටම 2.2 :- වැඩපතකට දත්ත ඇතුලත් කරයි.

- 8) පුවත්පත් , සඟරා ආදියෙහි ඇති වගු වල එකතුවක් සකසා රැගෙනඑන්න.
- 9) එම වගුවල ඇති වෙනස්කම් හඳුනා ගන්න. තීරු පළල, පේළි උස, අකුරු වර්ගය, අකුරු වල පුමාණය, යොදා ඇති බෝඩරය පිළිබඳ විශේෂ අවධානය යොමු කරන්න.

# *Tips for teachers*

- 5) දරුවන් රැගෙන එන වගු සහිත පුවත්පත් කොටස් වල ඇති වෙනස් කම් පිළිබඳව උදාහරණ පෙන්වමින් දරුවන්ට පැහැදිලි කරන්න.
- 6) විවිධ කාර්යයන් අනුව, අවශානාවය අනුව විවිධ හැඩසව ගැන්වීම් සිදු කිරීමේ අවශානාවය සිසුන්ට පැහැදිලි කරන්න. ඒ සමහම ඉහත හැඩසව ගැන්වීම් ඉතා පහසුවෙන් පැහැදිලිව අලංකාරව සිදු කිරීමට

# **පසු ඇගයී ්රියාකාරාමර (Post Evaluation Activities)**

පංතියට රැගෙන ආ වගු උදාහරණයට ගනිමින් අලංකාර වගුවක් විවිධ හැඩසව්ගැන්වීම් භාවිතයෙන් නිර්මාණය කරන්ා .

# *Tips for teachers*

2) දරුවන්ගේ නිර්මාණ අතරින් හොඳම නිර්මාණ තුන පරිගණක විදාහගාරයේ බිත්ති පුවත්පතේ පුදර්ශනය කරනු ලබන *බවට උපදෙස් ලබා දෙන්න.* 

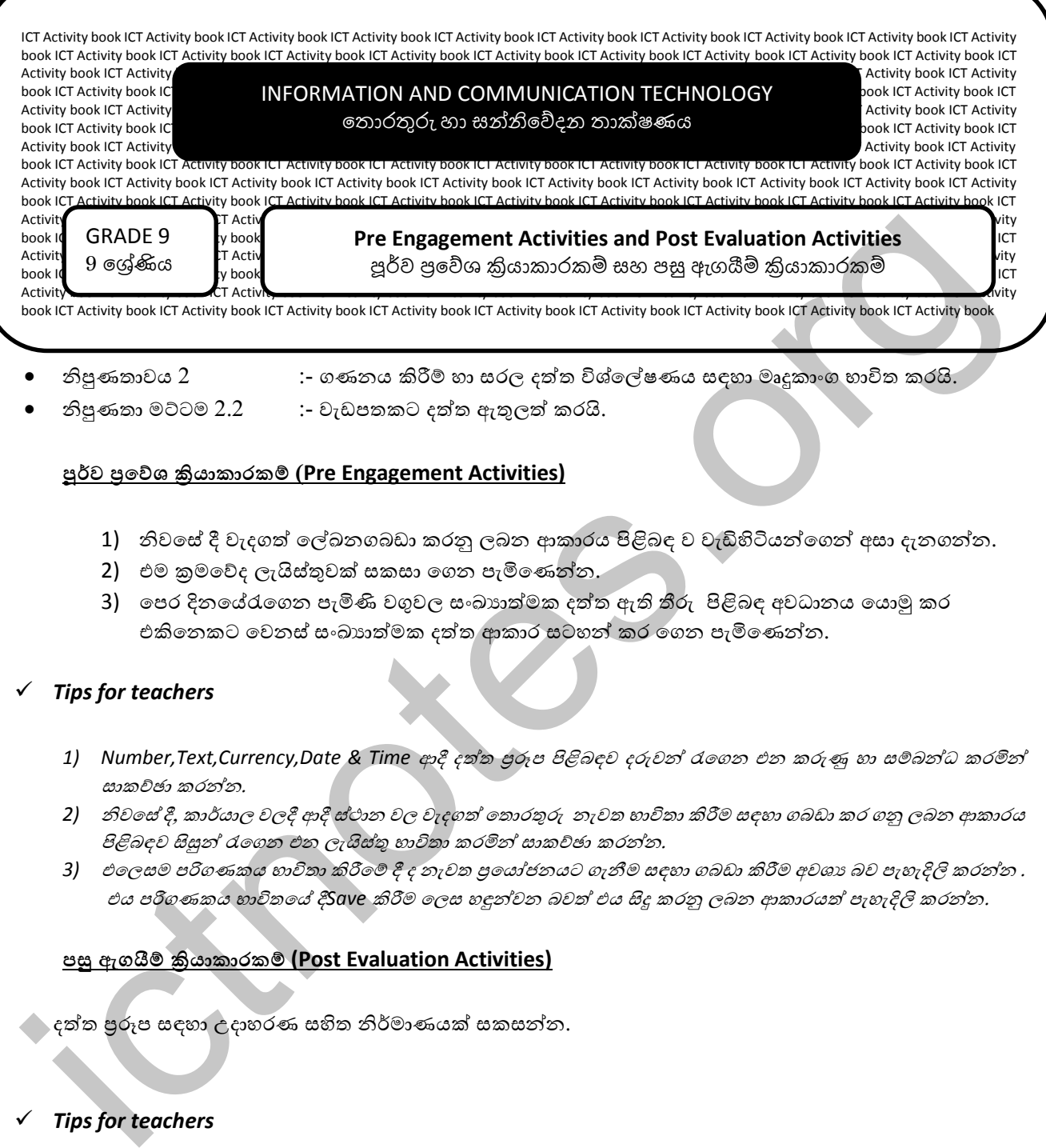

- - නිපුණතාවය 2 :- ගණාය ියරී්බ හා සරල දත්ත විශ්්ේේ ණය සඳහා මෘුනකාාංග භ්ාවිත කරයි.
- - නිපුණතා මට්ටම 2.2 :- වැඩපතකට දත්ත ඇතුලත් කරයි.

- 1) නිවසේ දී වැදගත් ලේඛනගබඩා කරනු ලබන ආකාරය පිළිබඳ ව වැඩිහිටියන්ගෙන් අසා දැනගන්න.
- 2) එම කුමවේද ලැයිස්තුවක් සකසා ගෙන පැමිණෙන්න.
- 3) පෙර දිනයේරැගෙන පැමිණි වගුවල සංඛායාත්මක දත්ත ඇති තීරු පිළිබඳ අවධානය යොමු කර එකිනෙකට වෙනස් සංඛාහත්මක දත්ත ආකාර සටහන් කර ගෙන පැමිණෙන්න.

#### *Tips for teachers*

- *1) Number,Text,Currency,Date & Time* ආදී දත්ත ප්රරූප පිළිනඳව දරුවන් රැේගා එා කරුණු හා ස්බනන්ධ කරමින් සාකච්ඡා කරන්න.
- 2) නිවහේ දී, කාර්යාල වලදී ආදී ස්ථාන වල වැදගත් තොරතුරු නැවත භාවිතා කිරීම සඳහා ගබඩා කර ගනු ලබන ආකාරය පිළිබඳව සිසුන් රැගෙන එන ලැයිස්තු භාවිතා කරමින් සාකච්ඡා කරන්න.
- 3) එලෙසම පරිගණකය භාවිතා කිරීමේ දී ද නැවත පු*යෝජනයට ගැනීම සඳහා ගබඩා කිරීම අවශා බව පැහැදිලි කරන්න .* එය පරිගණකය භාවිතයේ දීSave කිරීම ලෙස හඳුන්වන බවත් එය සිදු කරනු ලබන ආකාරයත් පැහැදිලි කරන්න.

#### **පසු ඇගයී ්රියාකාරාමර (Post Evaluation Activities)**

දත්ත ප්රරූප සඳහා උදාහරණ සිටත නිර්මාණයක් සකසන්ා.

#### *Tips for teachers*

1) දත්ත පුරූප සඳහා උදාහරණ ලබා දෙන්න. ඒ්වා භාවිත කරමින් නිර්මාණය කිරීමට උපදෙස් ලබා දෙන්න.

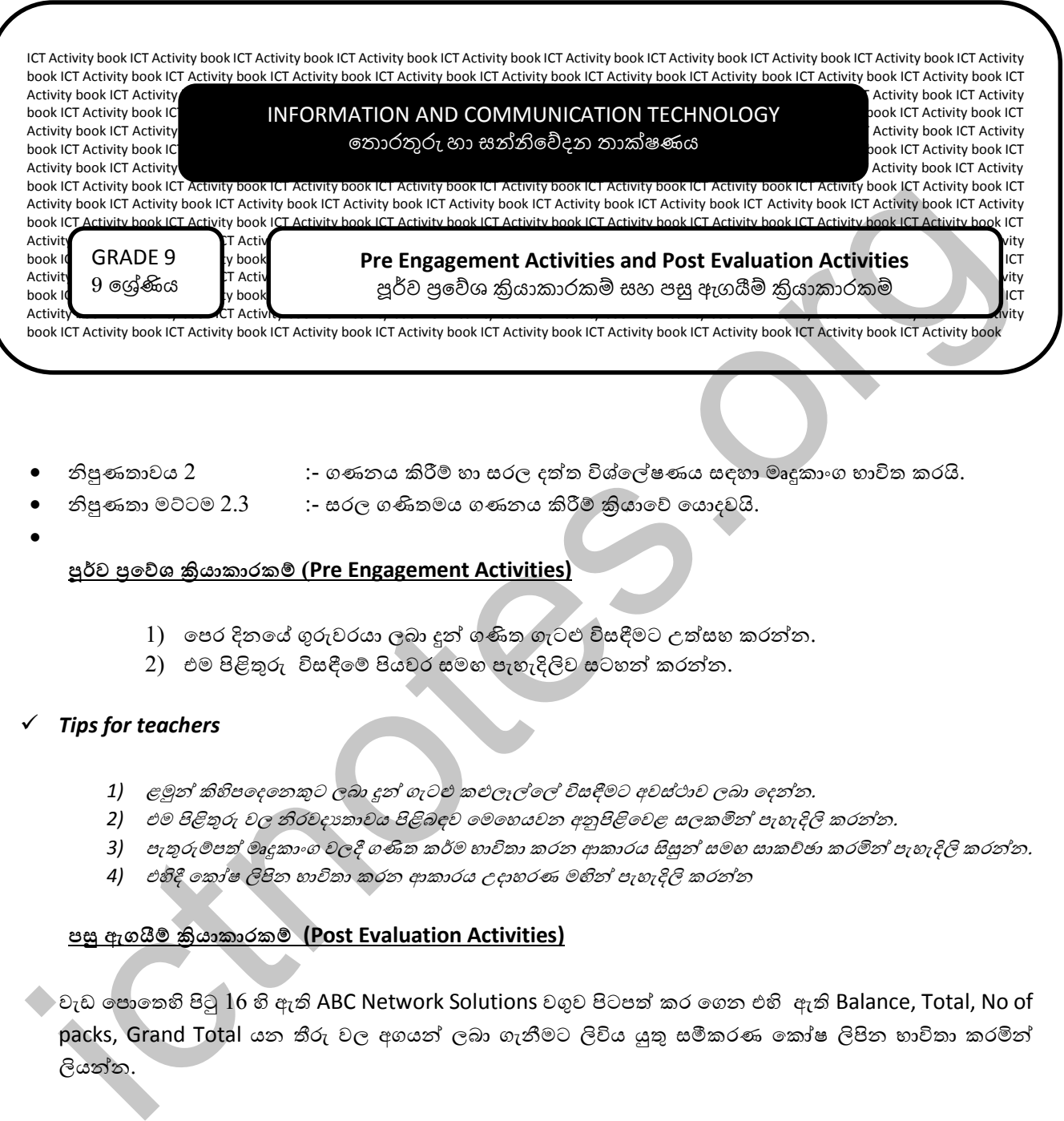

- - නිපුණතාවය 2 :- ගණාය ියරී්බ හා සරල දත්ත විශ්්ේේ ණය සඳහා මෘුනකාාංග භ්ාවිත කරයි.
- නිපුණතා මට්ටම 2.3 :- සරල ගණිතමය ගණනය කිරීම් කියාවේ යොදවයි.
- $\bullet$

- 1) පෙර දිනයේ ගුරුවරයා ලබා දුන් ගණිත ගැටළු විසඳීමට උත්සහ කරන්න.
- 2) එම පිළිතුරු විසඳීමේ පියවර සමග පැහැදිලිව සටහන් කරන්න.

#### *Tips for teachers*

- 1) ළමුන් කිහිපදෙනෙකුට ලබා දුන් ගැටළු කළුලෑල්*ලේ විසඳීමට අවස්ථාව ලබා දෙන්න.*
- 2) එම පිළිතුරු වල නිරවදාතාවය පිළිබඳව මෙහෙයවන අනුපිළිවෙළ සලකමින් පැහැදිලි කරන්න.
- 3) පැතුරුමපත් මෘදුකාංග වලදී ගණිත කර්ම භාවිතා කරන ආකාරය සිසුන් සමඟ සාකච්ඡා කරමින් පැහැදිලි කරන්න.
- 4) එහිදී කෝෂ ලිපින භාවිතා කරන ආකාරය උදාහරණ මහින් පැහැදිලි කරන්න

#### **පසු ඇගයී ්රියාකාරාමර (Post Evaluation Activities)**

 $\degree$  වැඩ පොතෙහි පිටු  $16$  හි ඇති ABC Network Solutions වගුව පිටපත් කර ගෙන එහි ඇති Balance, Total, No of packs, Grand Total යන තීරු වල අගයන් ලබා ගැනීමට ලිවිය යුතු සමීකරණ කෝෂ ලිපින භාවිතා කරමින් ලියන්න.

#### *Tips for teachers*

1) නිවැරදි නිර්මාණ තෝරා පාසල් බිත්ති පුවත්පතේ පුදර්ශනය කරනු ලබන බවත් අනෙකුත් නිර්මාණ නිව*සේ* පාඩම් කරන මෙසය අසල නිර්මාණය කරනු ලබන බිත්ති පුවත්පතක සටහන් කිරීමට උපදෙස් ලබා දෙන්න.

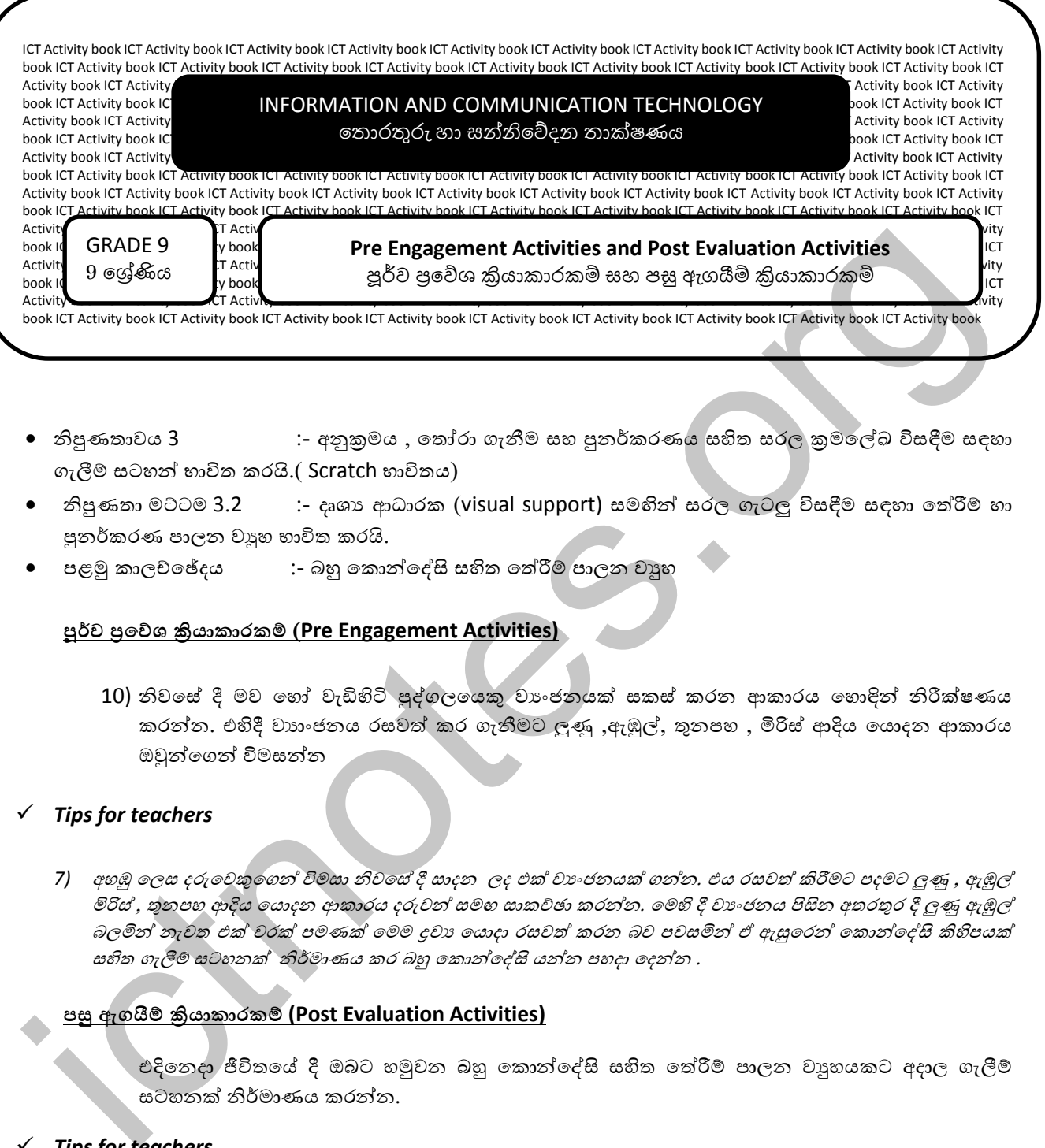

- $\bullet$  නිපුණතාවය 3  $\bullet$  :- අනුකුමය , තෝරා ගැනීම සහ පුනර්කරණය සහිත සරල කුමලේඛ විසඳීම සඳහා ගැලීම් සටහන් භාවිත කරයි.( Scratch භාවිතය)
- $\bullet$  නිපුණතා මට්ටම  $3.2$   $\phantom{0}$  :- දෘශාා ආධාරක (visual support) සමහින් සරල ගැටලු විසඳීම සඳහා තේරීම් හා පුනර්කරණ පාලන වාහ භාවිත කරයි.
- පළමු කාලච්ඡේදය :- බහු කොන්දේසි සහිත තේරීම් පාලන වාහු

10) නිවසේ දී මව හෝ වැඩිහිටි පුද්ගලයෙකු වාංජනයක් සකස් කරන ආකාරය හොඳින් නිරීක්ෂණය කරන්න. එහිදී වාහංජනය රසවත් කර ගැනීමට ලුණු ,ඇඹුල්, තුනපහ , මිරිස් ආදිය යොදන ආකාරය ඔවුන්ගෙන් විමසන්න

#### *Tips for teachers*

7) අහඹු ලෙස දරුවෙකුගෙන් විමසා නිව*සේ දී සාදන ලද එක් වාංජනයක් ගන්න. එය රසවත් කිරීමට පදමට ලුණු , ඇඹුල්* මිරිස් , තුනපහ ආදිය යොදන ආකාරය දරුවන් සමඟ සාකච්ඡා කරන්න. මෙහි දී වාංජනය පිසින අතරතුර දී ලුණු ඇඹුල් බලමින් නැවත එක් වරක් පමණක් මෙම දුවා යොදා රසවත් කරන බව පවසමින් ඒ ඇසුරෙන් කොන්දේසි කිහිපයක් සහිත ගැලීම් සටහනක් නිර්මාණය කර බහු කොන්දේසි යන්න පහදා දෙන්න .

#### **පසු ඇගයී ්රියාකාරාමර (Post Evaluation Activities)**

එදිනෙදා ජීවිතයේ දී ඔබට හමුවන බහු කොන්දේසි සතිත තේරීම් පාලන වාහයකට අදාල ගැලීම් සටහාක් නිර්මාණය කරන්ා.

#### *Tips for teachers*

3) දරුවන් නිර්මාණය කරන ගැලීම් සටහන් කිහිපයක් තෝරා පාසලේ දැන්වීම් පුවරුවට ද හෙසු නිර්මාණ නිව්මස් ද පුදර්ශණයට උප*දෙස් ලබා දෙන්න*.

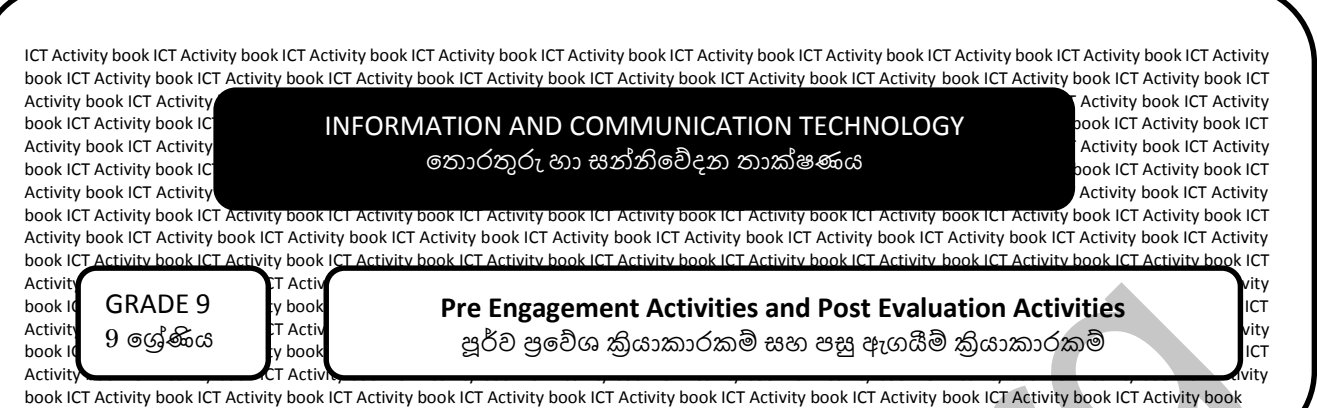

- $\bullet$  නිපුණතාවය 3  $\bullet$  :- අනුකුමය , තෝරා ගැනීම සහ පුනර්කරණය සහිත සරල කුමලේඛ විසදීම සඳහා ගැලීම් සටහන් භාවිත කරයි.( Scratch භාවිතය)
- නිපුණතා මට්ටම 3.2 ;- දෘශා ආධාරක (visual support) සමඟින් සරල ගැටලු විසදීම සඳහා තේරීම් හා පුනර්කරණ පාලන වාහු භාවිත කරයි.
- දෙවන කාලච්ඡේදය :- සරල පුනර්කරණ සහිත පාලන වාහ

1) ශීතකරණය, විදූලි පෝරණුව( Oven) , විදූලි ස්තික්කය ආදියේ කියාකාරිත්ව හොඳින් නිරීක්ෂණය කර ඒ පිළිබඳව වැඩිහිටි පුද්ගලයෙකු සමහ සාකච්ඡා කර පැමිණෙන්න

# *Tips for teachers*

ශීතකරණයේ, විදුලි පෝරණූවේ හෝ විදුලි ස්තික්කයේ කියාකාරිත්වය පිළිබඳව විමසමින් සිසුන් සමහ සාකච්ඡාවක් ගොඩනගන්න .

- 1. ශීතකරණයේ උෂ්ණත්ව සංවේදකයෙහි සඳහන් උෂ්ණත්වයට වඩා උෂ්ණත්වය ඉහළ ගිය අවස්ථාවක සිසිලන චකුය ආරම්භවන බවත් එහි දී ශීතකරණයේ සිසිලන පද්ධතියේ ඇති සිසිල් ජලය මෙම උෂෟණත්වය උරා ගනිමින් එම උෂ්ණත්වය පිටත පිහිටි දහරය හරහා පිටකරන බවත් මෙය නැවත නැවත සිදු වන කියාවලියක් බව පහදන්න.
- 2. විදුලි පොරණුවේ දී තබන උෂ්ණත්වය හා වේලාව අනුව මෙය කියාත්මක වන බව ද, මෙහි ඇති දහරය උපරිම උෂ්ණත්වයට රත් වූ පසු කියාකාරිත්වය නතර වී සිසිල් වන බවද නැවත සාමානා උෂ්ණතවයට පත් වූ පසු කියාරිත්වය ආරම්භ වී නැවත උපරිම උෂ්ණත්වයට පත්වෙන බවද මෙය නැවත නැවත කාලය අවසන් වන තෙක් කියාකරන බව පෙන්වා දෙන්න iction (GADES)<br>
interactions and the Engagement Activities and Post Evaluation Activities<br>
interactions in the main state of the SO 3880 @amontan and the state tends of a control of the main state of the state of the sta
	- 3. විදුලි ස්තික්කයේ කියාකරන අකාරය මේ ආකාරයටම සිදුවන බව සිසුවෙකුගේ අදහස් මහින් ලබා ගන්න.
	- නැවත නැවත සිදුවීම පුනර්කරණය ලෙස හඳුන්වන බව පෙන්වා දෙන්න.

# **පසු ඇගයී ්රියාකාරාමර (Post Evaluation Activities)**

තේරීමක හා පුනර්කරණයේ ඇති වෙනස්කම් ලියන්න

# *Tips for teachers*

1) දරුවන්ගේ පිළිතුරු නිවැරැදි කරන්න

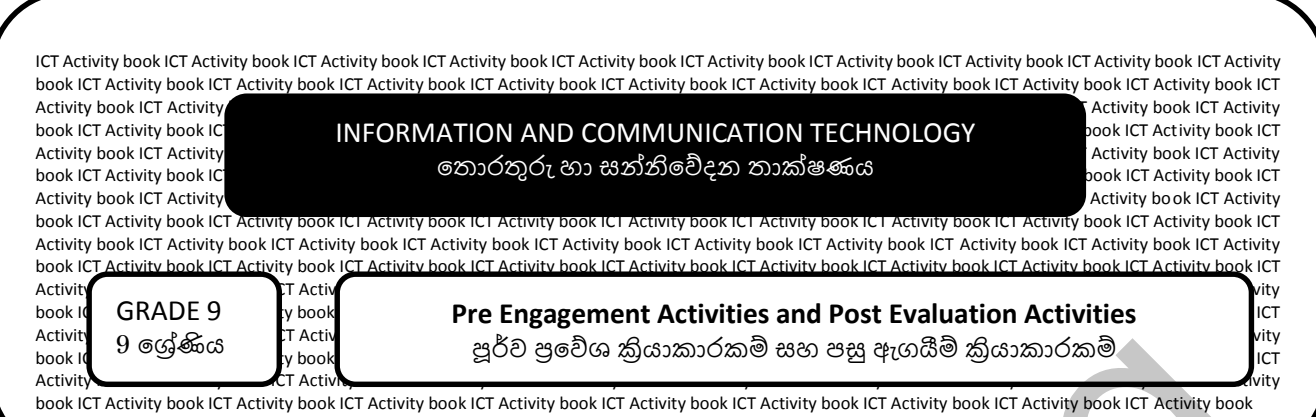

- $\;\bullet\;$  නිපුණතාවය 3  $\;\cdot\;$  :- අනුකුමය , තෝරා ගැනීම සහ පුනර්කරණය සහිත සරල කුමලේඛ විසඳීම සඳහා ගැලීම් සටහන් භාවිත කරයි.( Scratch භාවිතය)
- නිපුණතා මට්ටම 3.2  $\quad \quad$  :- දෘශා අාධාරක (visual support) සමහින් සරල ගැටලු විසඳීම සඳහා තේරීම් හා පුනර්කරණ පාලන වාහ භාවිත කරයි.
- ංතවන කාලච්ඡේදය :- දෘශා ආධාරක සහිත කුමලේඛ භාෂා අතුරු මුහුණත් භාවිතයෙන් කුමලේඛ සංවර්ධනය කිරීම (Repeat පුනර්කරණය )

ගුණන වහුව හොඳින් නිරීක්ෂණය කර පහත කියාකාරකමෙහි යෙදෙන්න

- 1. තත්පර  $10$  ක් ඇතුලත 6 හි පළමු ගුණාකාර  $12$  කොළයක සටහන් කිරීමට උත්සාහ කරන්න .
- 2. තත්පර  $10$  ක් ඇතුලත  $9$  හි පළමු ගුණාකර  $12$  කොළයක සටහන් කරන්න
- 3. ඔබට කැමති සංඛායවක් සිතා එම සංඛායාවේ පළමු ගුණාකාර  $12$  තත්පර  $10$  ඇතුලත සටහන් කරන්න.

#### *Tips for teachers*

- 1) තත්පර 10 ක් ඇතුළත පිළිතුරු ලියූ දරුවන් කවුරුන් දැයි විමසන්න. තත්.10 ක් තුළ මෙය සිදුකිරීමට අපහසු බවත් ඒ සඳහා ඊට වඩා වැඩි කාලයක් මිනිසාට ගත වන බව පෙන්වා දෙන්න. එහෙත් පරිගණකය මඟින් ඉතා කෙටි කාලයක් තුළ මෙවැනි වැඩසටහන් නිර්මාණය කල හැකි බව පෙන්වා දෙන්න. ing | 9 eg/discher | 2000 general action spaces and a significant space of the space of the space of the space of the space of the space of the space of the space of the space of the space of the space of the space of th
	- 2) ෙමෙහි ගුණාකාර 12 ක් එනම් නිශ්චිත වාර 12 ක දී සිදුකරන බවත් , එනම් නිශ්චිත වාර ගණනකදී සිදු කරන කියා සඳහා *Repeat* යන්ා භ්ාවිතා කරා නව පවසමින් පාඩමට පිවිේසන්ා.

# **පසු ඇගයී ්රියාකාරාමර (Post Evaluation Activities)**

පියවර 2 බැගින් 50 වාරයක් ඉදිරයට පුනර්කරණය වන වැඩසටහනක් නිර්මාණය කරන්න

# *Tips for teachers*

1. ඔවුන්ට එම වැඩසටහන නිර්මාණය කිරීම සහන කාලච්ඡේදයක හෝ නිව*සේ දී සිදුකරන ලෙස පවසන්න. එම* නිර්මාණය කරන ලද වැඩසටහනෙහි නිවැරැදි බව පරීක්ෂා කර ඔවුන් අගයන්න .

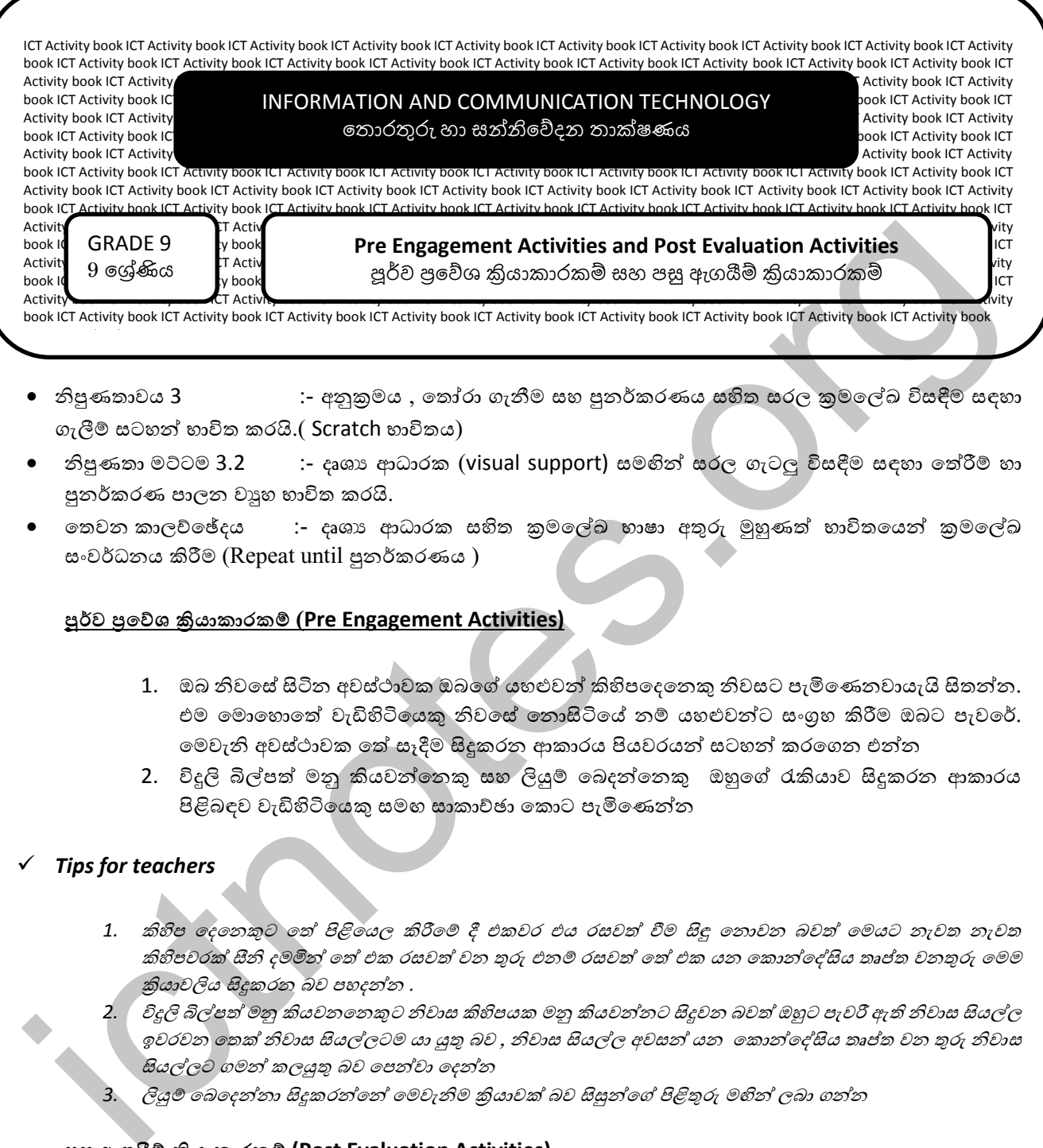

- $\bullet$  නිපුණතාවය 3  $\bullet$  :- අනුකුමය , තෝරා ගැනීම සහ පුනර්කරණය සහිත සරල කුමලේඛ විසඳීම සඳහා ගැලීම් සටහන් භාවිත කරයි.( Scratch භාවිතය)
- නිපුණතා මට්ටම 3.2 ;- දෘශා ආධාරක (visual support) සමඟින් සරල ගැටලු විසදීම සඳහා තේරීම් හා පුනර්කරණ පාලන වාහ භාවිත කරයි.
- ංතවන කාලච්ඡේදය දෘශාා ආධාරක සහිත කුමලේඛ භාෂා අතුරු මුහුණත් භාවිතයෙන් කුමලේඛ සංවර්ධනය කිරීම (Repeat until පුනර්කරණය )

- 1. ඔබ නිවසේ සිටින අවස්ථාවක ඔබගේ යහළුවන් කිහිපදෙනෙකු නිවසට පැමිණෙනවායැයි සිතන්න. එම මොහොතේ වැඩිහිටියෙකු නිවසේ තොසිටියේ නම් යහළුවන්ට සංගුහ කිරීම ඔබට පැවරේ. මෙවැනි අවස්ථාවක තේ සෑදීම සිදුකරන ආකාරය පියවරයන් සටහන් කරගෙන එන්න
- 2. විදුලි බිල්පත් මනු කියවන්තෙකු සහ ලියුම් බෙදන්නෙකු ඔහුගේ රැකියාව සිදුකරන ආකාරය පිළිබඳව වැඩිහිටියෙකු සමහ සාකාච්ඡා කොට පැමිණෙන්න

# *Tips for teachers*

1. කිහිප දෙනෙකුට තේ පිළිගෙල කිරීමේ දී එකවර එය රසවත් වීම සිඳු තොවන බවත් මෙයට නැවත නැවත කිහිපවරක් සීනි දමමින් තේ එක රසවත් වන තුරු එනම රසවත් තේ එක යන කොන්දේසිය තෘප්ත වනතුරු මෙම කියාවලිය සිදුකරන බව පහදන්න .

විදූලි බිල්පත් මනු කියවන*තෙකුට නිවාස කිහිපයක මනු කියවන්නට සිදූවන බවත් ඔහුට පැවරී ඇති නිවාස සියල්ල* ඉවරවන තෙක් නිවාස සියල්ලටම යා යුතු බව , නිවාස සියල්ල අවසන් යන කොන්දේසිය තෘප්ත වන තුරු නිවාස සියල්ලට ගමන් කලයුතු බව පෙන්වා දෙන්න

3. ලියුම් බෙදෙන්නා සිදුකරන්නේ මෙවැනිම කියාවක් බව සිසුන්ගේ පිළිතුරු මහින් ලබා ගන්න

# **පසු ඇගයී ්රියාකාරාමර (Post Evaluation Activities)**

ඔබ කැමති පසුබිමක් හා සත්ත්ව රූපයක් ඇසුරින් repeat until පාලකය යොදා ගනිමින් scratch මෘදුකාංගය ඇසුරින් නිර්මාණයක් කරන්න

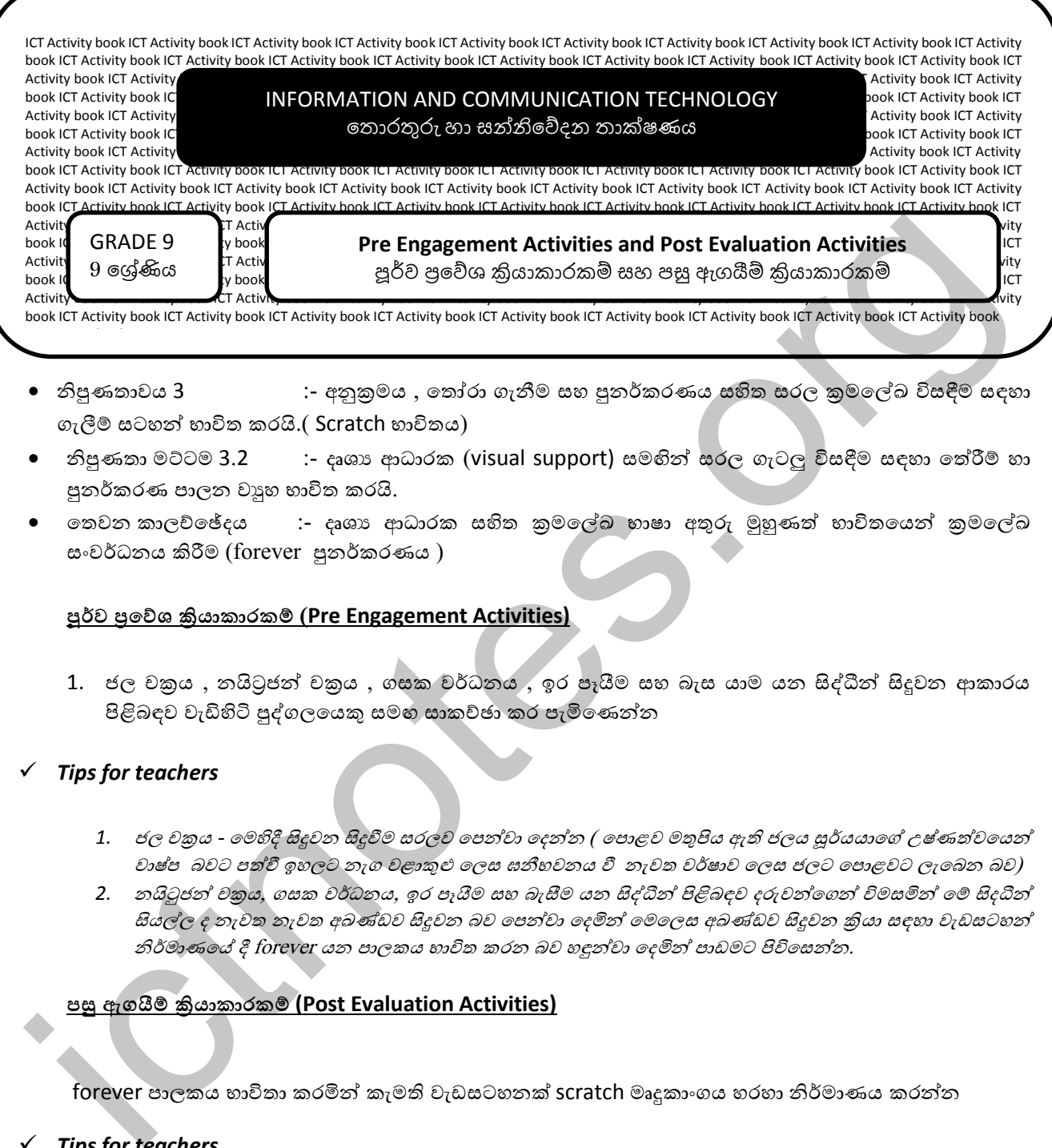

- නිපුණතාවය 3 :- අනුකුමය , තෝරා ගැනීම සහ පුනර්කරණය සහිත සරල කුමලේඛ විසඳීම සඳහා ගැලීම් සටහන් භාවිත කරයි.( Scratch භාවිතය)
- නිපුණතා මට්ටම 3.2 ;- දෘශා ආධාරක (visual support) සමඟින් සරල ගැටලු විසදීම සඳහා තේරීම් හා පුනර්කරණ පාලන වාහ භාවිත කරයි.
- තෙවන කාලච්ඡේදය දෘශා ආධාරක සහිත කුමලේඛ භාෂා අතුරු මුහුණත් භාවිතයෙන් කුමලේඛ සංවර්ධනය කිරීම (forever පුනර්කරණය )

1. ජල චකුය , නයිටුජන් චකුය , ගසක වර්ධනය , ඉර පෑයීම සහ බැස යාම යන සිද්ධීන් සිදූවන ආකාරය පිළිබඳව වැඩිහිටි පුද්ගලයෙකු සමඟ සාකච්ඡා කර පැමිණෙන්න

#### *Tips for teachers*

- 1. ජල චකුය මෙහිදී සිදුවන සිදූවීම සරලව පෙන්වා දෙන්න ( පොළව මතුපිය ඇති ජලය සූර්යයාගේ උෂ්ණත්වයෙන් වාෂ්ප බවට පත්වී ඉහලට නැග වළාකුළු ලෙස ඝනීභවනය වී නැවත වර්ෂාව ලෙස ජලට පොළවට ලැබෙන බව)
- 2. නයිටුජන් චකුය, ගසක වර්ධනය, ඉර පෑයීම සහ බැසීම යන සිද්ධීන් පිළිබඳව දරුවන්ගෙන් විමසමින් මේ සිද*ධීන්* සියල්ල ද නැවත නැවත අඛණ්ඩව සිදුවන බව පෙන්වා දෙමින් මෙලෙස අඛණ්ඩව සිදුවන කියා සඳහා වැඩසටහන් නිර්මාණයේ දී forever යන පාලකය භාවිත කරන බව හඳුන්වා දෙමින් පාඩමට පිවිසෙන්න.

# **පසු ඇගයී ්රියාකාරාමර (Post Evaluation Activities)**

forever පාලකය භාවිතා කරමින් කැමති වැඩසටහනක් scratch මෘදුකාංගය හරහා නිර්මාණය කරන්න

*Tips for teachers* 

ඔවුන්ට එම වැඩසටහන නිර්මාණය කිරීම සහන කාලච්ඡේදයක හෝ නිවසේ දී සිදුකරන ලෙස පවසන්න. එම නිර්මාණය කරන ලද වැඩසටහනෙහි නිවැරැදි බව පරීක්ෂා ක

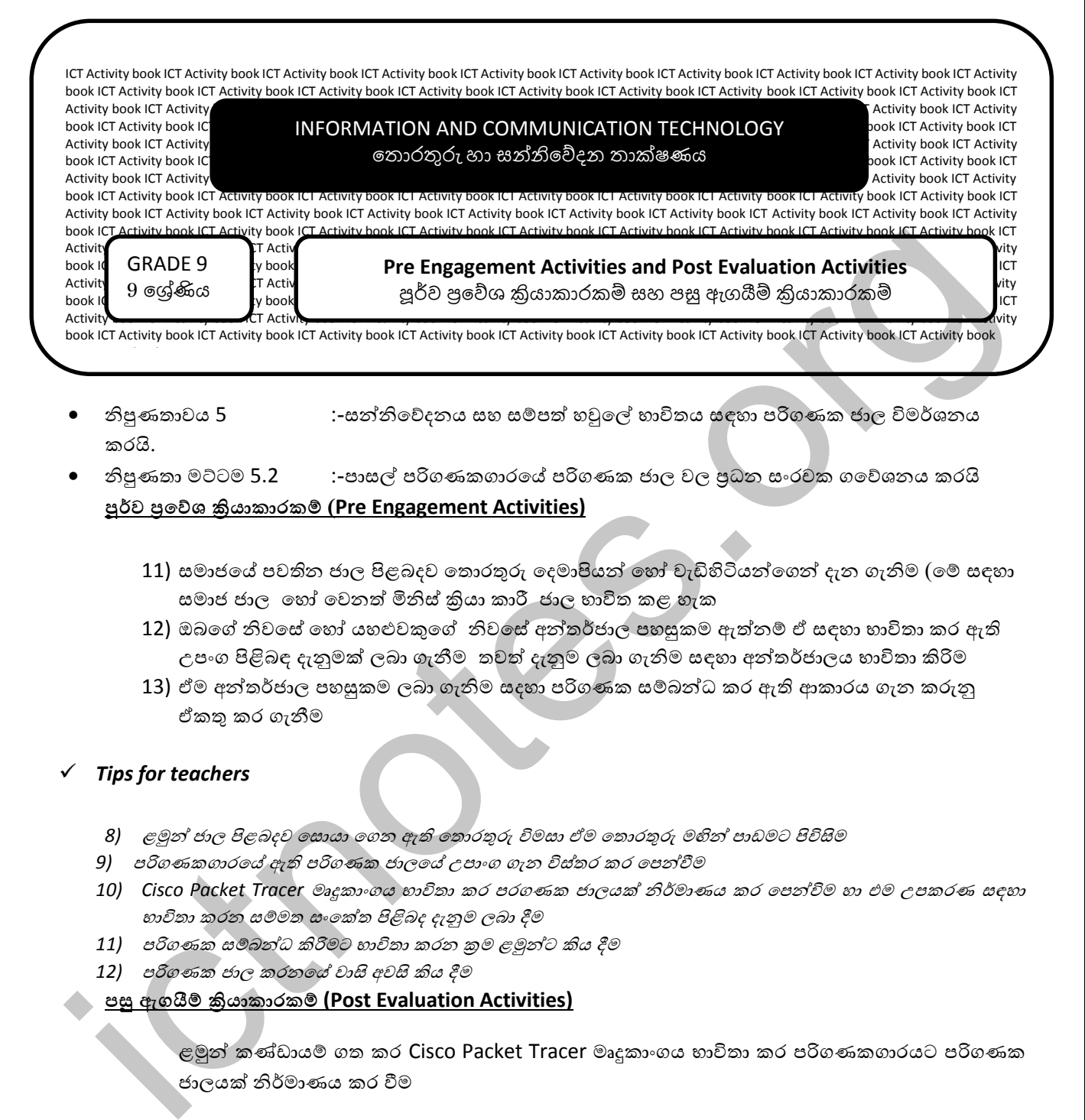

- නිපුණතාවය 5 :-සන්නිවේදනය සහ සම්පත් හවුලේ භාවිතය සඳහා පරිගණක ජාල විමර්ශනය කරයි.
- නිපුණතා මට්ටම 5.2 :-පාසේ පරිගණකගාරේ පරිගණක නාල වල ප්රධා සාංරචාක ගේේශ්ාය කරයි **පූර්ව ප්රවේශ ්රියාකාරාමර Pre Engagement Activities)**
	- 11) සමාජයේ පවතින ජාල පිළබදව තොරතුරු දෙමාපියන් හෝ වැඩිහිටියන්ගෙන් දැන ගැනිම (මේ සඳහා සමාජ ජාල හෝ වෙනත් මිනිස් කියා කාරී, ජාල භාවිත කළ හැක
	- 12) ඔබගේ නිවසේ හෝ යහළුවකුගේ නිවසේ අන්තර්ජාල පහසුකම ඇත්නම් ඒ සඳහා භාවිතා කර ඇති උපාංග පිළිනඳ දැනුමක් ලනා ගැනීම තවත් දැනුම ලනා ගැනිම සඳහා අන්තර්නාලය භ්ාවිතා ියරිම
	- 13) ඒම අන්තර්ජාල පහසුකම ලබා ගැනිම සදහා පරිගණක සම්බන්ධ කර ඇති ආකාරය ගැන කරුනු වකුව කර ගැනීම

# *Tips for teachers*

- 8) ළමුන් ජාල පිළබදව සොයා ගෙන ඇති තොරතුරු විමසා ඒම තොරතුරු මහින් පාඩමට පිවිසිම
- 9) පරිගණකගාරයේ ඇති පරිගණක ජාල*යේ උපාංග ගැන විස්තර කර පෙන්වීම*
- *10) Cisco Packet Tracer* මෘුනකාාංගය භ්ාවිතා කර පරගණක නාලයක් නිර්මාණය කර ේපන්විම හා එම උපකරණ සඳහා භාවිතා කරන සම්මත සංකේත පිළිබද දැනුම ලබා දීම
- 11) පරිගණක සම්බන්ධ කිරිමට භාවිතා කරන කුම ළමුන්ට කිය දීම
- 12) පරිගණක ජාල කරන*යේ වාසි අවසි කිය දීම*

## **පසු ඇගයී ්රියාකාරාමර (Post Evaluation Activities)**

ළමුන් කණ්ඩායම් ගත කර Cisco Packet Tracer මෘදුකාංගය භාවිතා කර පරිගණකගාරයට පරිගණක නාලයක් නිර්මාණය කර වීම

ඉන් පසු එම කණ්ඩායම් එම පරිගණක ජාලය සැකසීමට ගත් උපාංග හා සම්බන්ධ කිරිම ගත් කුමයන් ගැන පන්තියේ අනෙකුත් ළමයින් දැනුවත් කිරිමට අවස්ථාව ලබා දීම

- 4)  *අන්තර්ජාලය භාවිතයෙන් පරිගණක ජාල උපාංග පිළිබද රූප සහ විඩියෝ ළමුන්ට වෙන්වීම*
- *5) Cisco Packet Tracer* මෘුනකාාංග පිළිනදව ළමුන්ව දැනුවත් ියරිම

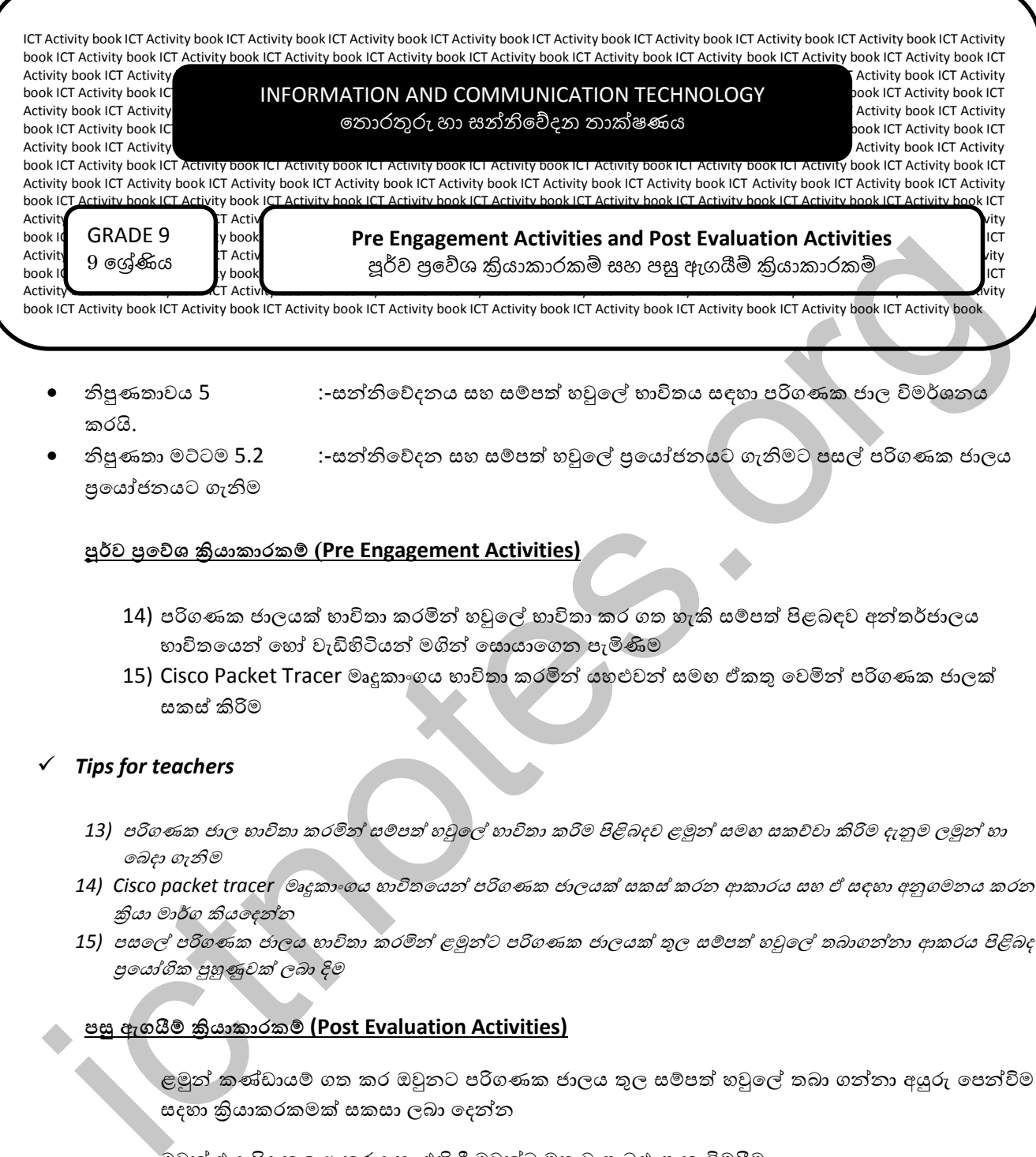

- නිපුණතාවය 5 :-සන්නිවේදනය සහ සම්පත් හවුලේ භාවිතය සඳහා පරිගණක ජාල විමර්ශනය කරයි.
- නිපුණතා මට්ටම 5.2 :-සන්නිවේදන සහ සම්පත් හවුලේ පුයෝජනයට ගැනිමට පසල් පරිගණක ජාලය පුයෝජනයට ගැනිම

- 14) පරිගණක ජාලයක් භාවිතා කරමින් හවුලේ භාවිතා කර ගත හැකි සම්පත් පිළබඳව අන්තර්ජාලය භාවිතයෙන් හෝ වැඩිහිටියන් මගින් සොයාගෙන පැමිණිම
- 15) Cisco Packet Tracer මෘදුකාංගය භාවිතා කරමින් යහළුවන් සමහ ඒකතු වෙමින් පරිගණක ජාලක් සකස් කිරිම

#### *Tips for teachers*

- 13) පරිගණක ජාල භාවිතා කරමින් සමපත් හවුලේ හාවිතා කරිම පිළිබදව ළමුන් සමහ සකච්චා කිරිම දැනුම ලමුන් හා ේනදා ගැනිම
- 14) Cisco packet tracer *මෘදුකාංගය භාවිතයෙන් පරිගණක ජාලයක් සකස් කරන ආකාරය සහ ඒ සඳහා අනුගමනය කරන* කියා මාර්ග කියදෙන්න
- 15) පසලේ පරිගණක ජාලය භාවිතා කරමින් ළමුන්ට පරිගණක ජාලයක් තුල සමපත් හවුලේ තබාගන්නා ආකරය පිළිබද ප්රේයෝගික පුහුණුවක් ලනා දිම

## **පසු ඇගයී ්රියාකාරාමර (Post Evaluation Activities)**

ළමුන් කණ්ඩායම් ගත කර ඔවුනට පරිගණක ජාලය තුල සම්පත් හවුලේ තබා ගන්නා අයුරු පෙන්විම සදහා කියාකරකමක් සකසා ලබා දෙන්න

ඔවුන් එය සිදු කල ආකරය හා එහි දී ඔවුන්ට මතු වු ගැටළු ගැන විමසීම

- *6) ළමුන්ට පරිගණක ජාලයක සමපත් හුවමාරු කිරිමේදි ඔවුන් පිළිබද විමසිල්ලෙන් සොයා බැලිම හා ඔවුන්ගේ ගැටළු* වලට විසුන්බ ලනා දීම
- 7) අන්තර්ජලය භාවිතා කර සම්පත් හවුලේ තබා ගැනිම පිලිබද විඩියො පෙන්වී

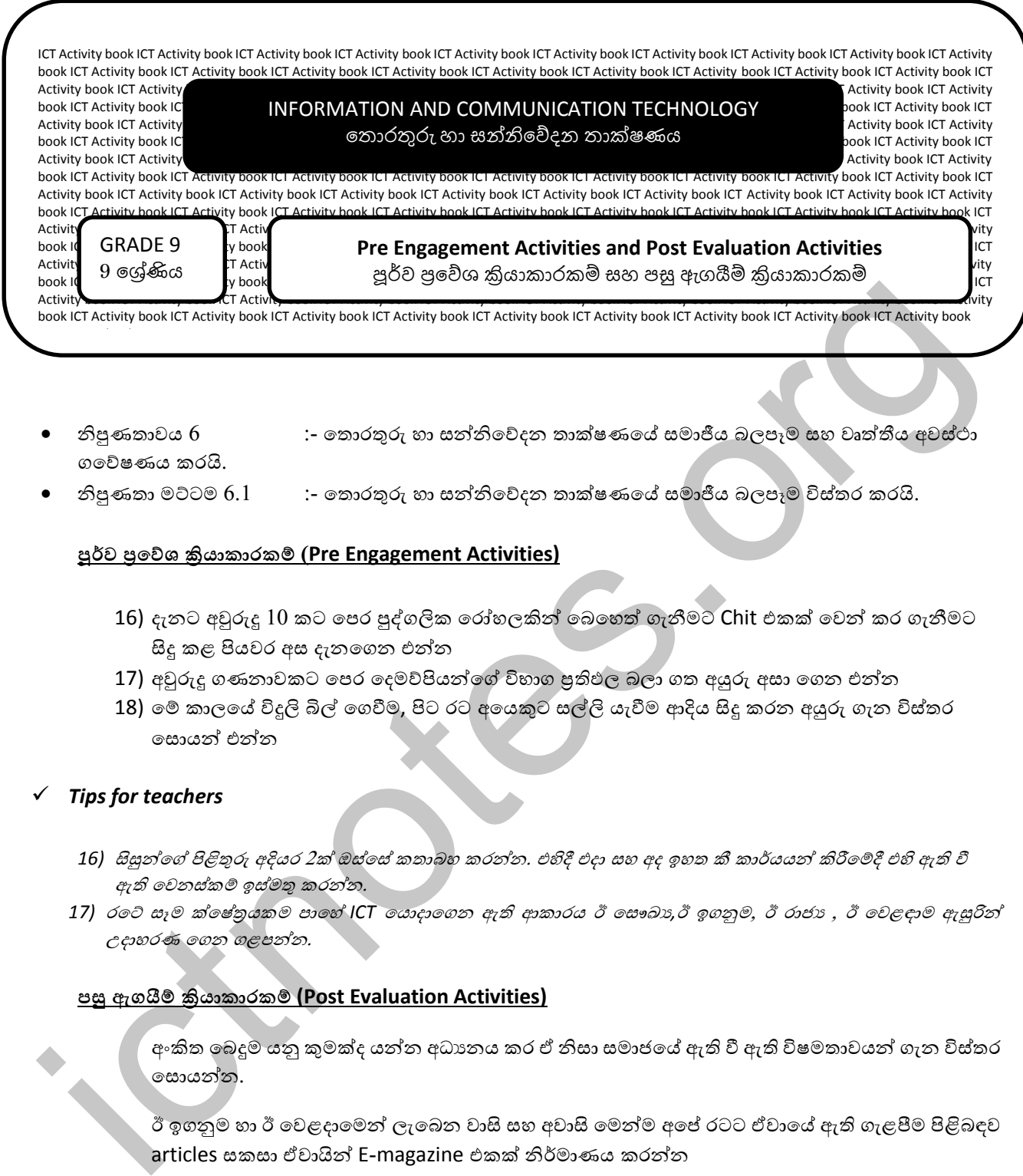

- නිපුණතාවය 6 :- ේතොරුවරු හා සන්නිේේදා තාක් ණේ සමාජීය නලපෑම සහ වෘත්තීය අවස්ාා ගේේ ණය කරයි.
- නිපුණතා මට්ටම 6.1  $\quad \, : \,$  තොරතුරු හා සන්නිවේදන තාක්ෂණයේ සමාජීය බලපෑම විස්තර කරයි.

- 16) දැනට අවුරුදු 10 කට පෙර පුද්ගලික රෝහලකින් බෙහෙත් ගැනීමට Chit එකක් වෙන් කර ගැනීමට සිදු කළ පියවර අස දැනගෙන එන්න
- 17) අවුරුදු ගණනාවකට පෙර දෙමව්පියන්ගේ විභාග පුතිඵල බලා ගත අයුරු අසා ගෙන එන්න
- 18) මේ කාලයේ විදූලි බිල් ගෙවීම, පිට රට අයෙකුට සල්ලි යැවීම ආදිය සිදු කරන අයුරු ගැන විස්තර සොයන් එන්න

#### *Tips for teachers*

- 16) සිසුන්ගේ පිළිතුරු අදියර 2ක් ඔස්සේ කතාබහ කරන්න. එහිදී එදා සහ අද ඉහත කී කාර්යයන් කිරීමෙදී එහි ඇති වී ඇති වෙනස්කම් ඉස්මතු කරන්න.
- 17) රටේ සෑම ක්ෂේතුයකම පාහේ ICT *යොදාගෙන ඇති ආකාරය ඊ සෞඛා,ඊ ඉගනුම, ඊ රාජාා , ඊ වෙළඳාම ඇසුරින්* උදාහරණ ගෙන ගළපන්න.

#### **පසු ඇගයී ්රියාකාරාමර (Post Evaluation Activities)**

අංකිත බෙදුම යනු කුමක්ද යන්න අධාානය කර ඒ නිසා සමාජයේ ඇති වී ඇති විෂමතාවයන් ගැන විස්තර සොයන්න.

ඊ ඉගනුම හා ඊ වෙළදාමෙන් ලැබෙන වාසි සහ අවාසි මෙන්ම අපේ රටට ඒවායේ ඇති ගැළපීම පිළිබඳව articles සකසා ඒවායින් E-magazine එකක් නිර්මාණය කරන්න

- 8) දරුවන් ඉදිරිපත් කරන උදාහරණ පැහැදිලි කරන වීඩියෝ දර්ශන දරුවන්ට පෙන්වන්න.
- *9) සිසු නිර්මාණ වලින්* E-magazine එක සෑදීමේදී ඔවුන් උනන්දු කරවීමට සිසුන් කණ්ඩායම් කර විවිධ මාතෘකා ලනා දීම

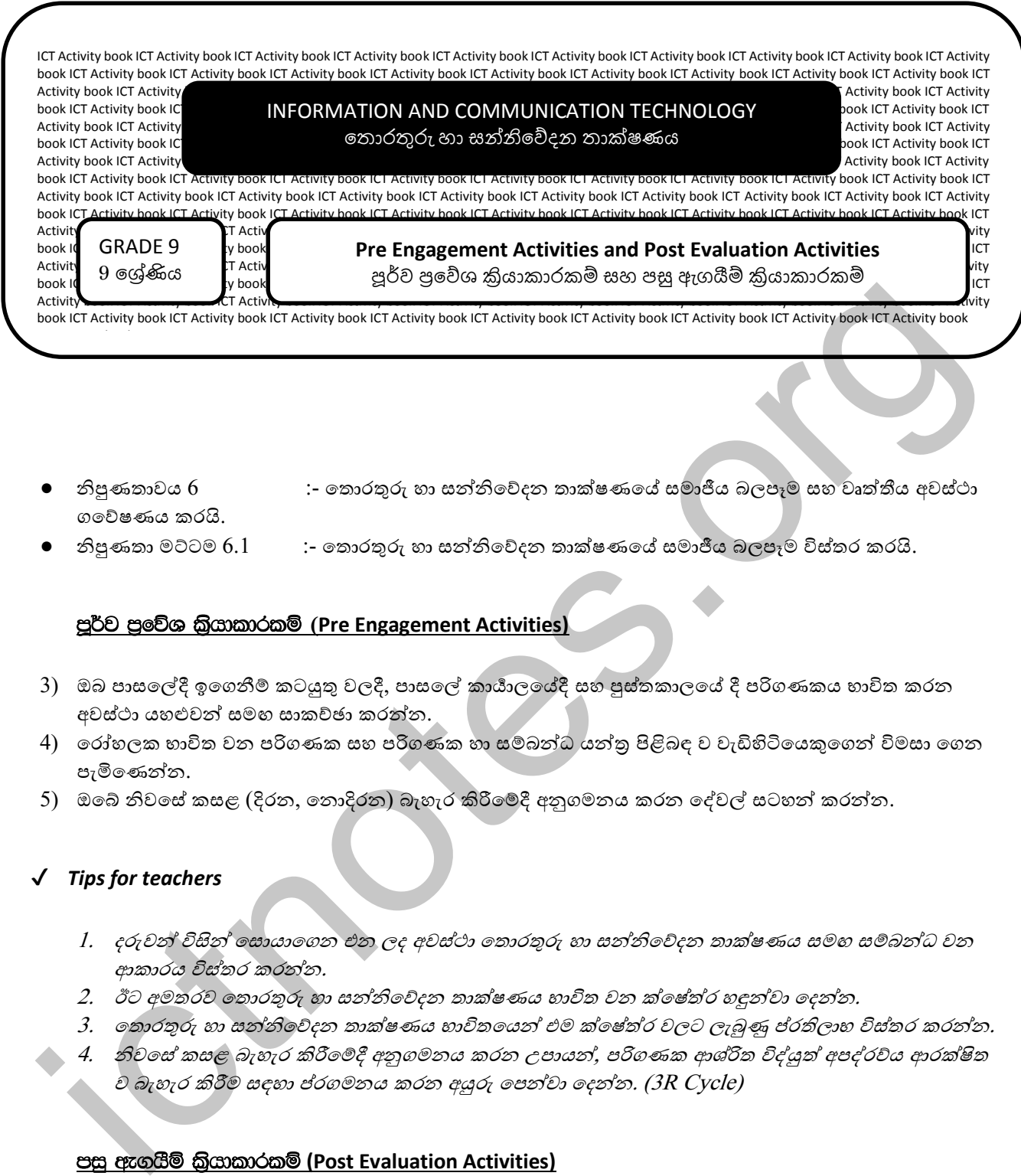

- නිපුණතාවය  $6$  :- තොරතුරු හා සන්නිවේදන තාක්ෂණයේ සමාජීය බලපෑම සහ වෘත්තීය අවස්ථා ගේේ ණය කරයි.
- නිපුණතා මට්ටම 6.1  $\quad \quad \colon$  කොරතුරු හා සන්නිවේදන තාක්ෂණයේ සමාජීය බලපෑම විස්තර කරයි.

# mQ¾j m%fõY l%shdldrlï **(Pre Engagement Activities)**

- 3) ඔබ පාසලේදී ඉගෙනීම් කටයුතු වලදී, පාසලේ කායාලයේදී සහ පුස්තකාලයේ දී පරිගණකය භාවිත කරන අවස්ථා යහළුවන් සමඟ සාකච්ඡා කරන්න.
- 4) රෝහලක භාවිත වන පරිගණක සහ පරිගණක හා සම්බන්ධ යන්තු පිළිබඳ ව වැඩිහිටියෙකුගෙන් විමසා ගෙන පැමිණෙන්න.
- 5) ඔබේ නිවසේ කසළ (දිරන, තොදිරන) බැහැර කිරීමේදී අනුගමනය කරන දේවල් සටහන් කරන්න.

# ✔ *Tips for teachers*

- 1. දරුවන් විසින් සොයාගෙන එන ලද අවස්ථා තොරතුරු හා සන්නිවේදන තාක්ෂණය සමඟ සම්බන්ධ වන ආකාරය විස්තර කරන්න.
- 2. ඊට අමතරව තොරතුරු හා සන්නිවේදන තාක්ෂණය භාවිත වන ක්ෂේත්ර හඳුන්වා දෙන්න.
- 3. ේතොරුවරු හා සන්නිේේදා තාක් ණය භ්ාවිතේයන් එම ක්ේ ේත්ර වලට ලැබුණු ේරතිලාභ් විස්තර කරන්ා.
- 4. නිව ෙස් කසළ බැහැර කිරීමේදී අනුගමනය කරන උපායන්, පරිගණක ආශ්රිත විද්යුත් අපද්රව්ය ආරක්ෂිත ව බැහැර කිරීම සඳහා ප්රගමනය කරන අයුරු පෙන්වා දෙන්න. (3R Cycle)

#### <u>පසු ඇගයීම් කියාකාරකම් (Post Evaluation Activities)</u>

- $1)$  තොරතුරු හා සන්නිවේදන තාක්ෂණය භාවිත වන ක්ෂේත්ර ලැයිස්තුගත කරන්න.
- 2) තොරතුරු හා සන්නිවේදන තාක්ෂණයේ වාසි සහ අවාසි වගු ගත කරන්න.

#### ✔ *Tips for teachers*

2. දරුවන්ගේ පිළිතුරු නිවැරදි කරන්න.

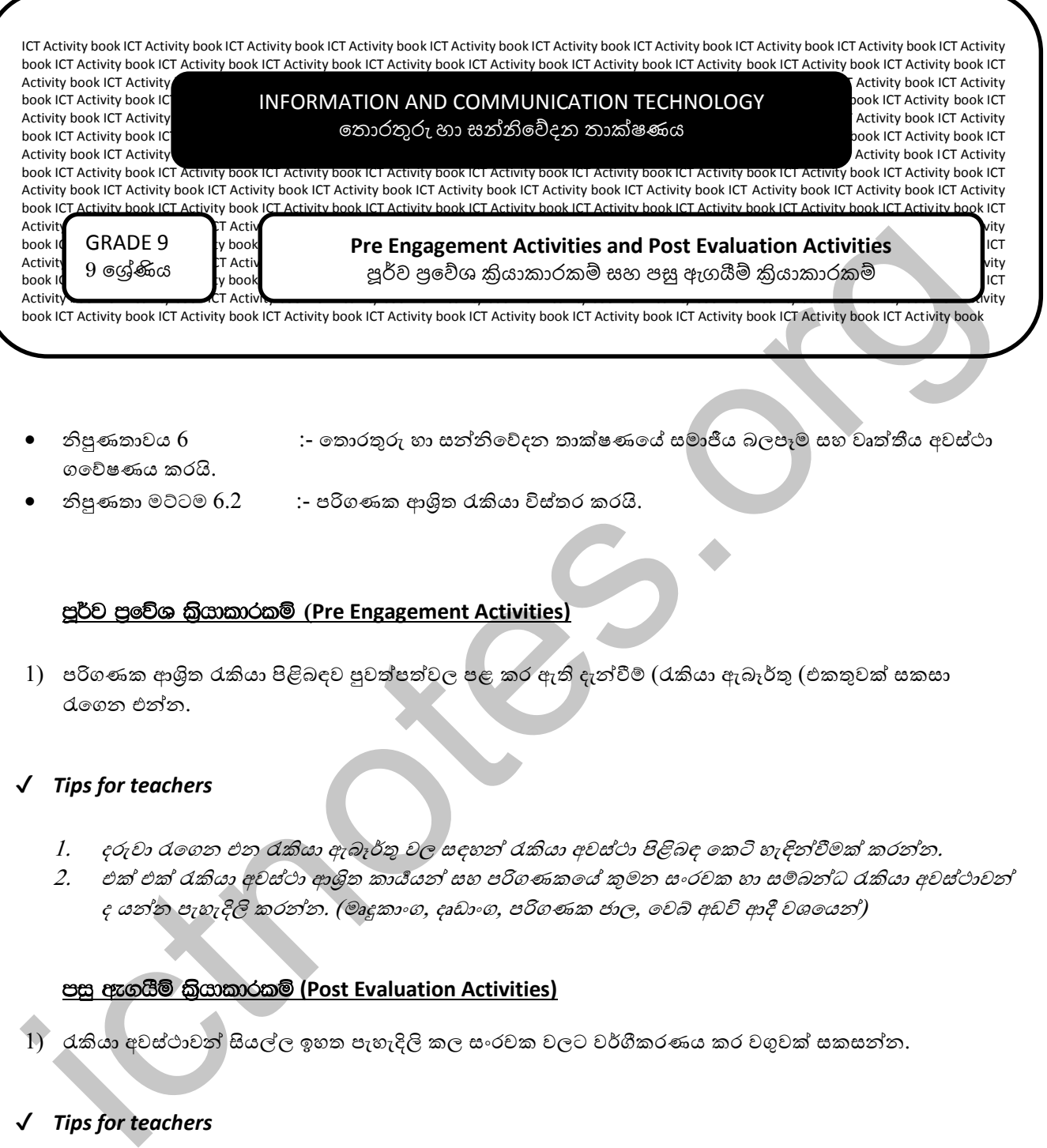

- නිපුණතාවය  $6$  :- තොරතුරු හා සන්නිවේදන තාක්ෂණයේ සමාජීය බලපෑම සහ වෘත්තීය අවස්ථා ගේේ ණය කරයි.
- 
- නිපුණතා මට්ටම  $6.2$  :- පරිගණක ආශිුත රැකියා විස්තර කරයි.

#### mQ¾j m%fõY l%shdldrlï **(Pre Engagement Activities)**

1) පරිගණක ආශිත රැකියා පිළිබඳව පුවත්පත්වල පළ කර ඇති දැන්වීම් (රැකියා ඇබෑර්තු (එකතුවක් සකසා රැගෙන එන්න.

#### ✔ *Tips for teachers*

- 1. දරුවා රැගෙන එන රැකියා ඇබෑර්තු වල සඳහන් රැකියා අවස්ථා පිළිබඳ කෙටි හැඳින්වීමක් කරන්න.
- 2. එක් එක් රැකියා අවස්ථා ආශිත කායීයන් සහ පරිගණකයේ කුමන සංරචක හා සම්බන්ධ රැකියා අවස්ථාවන් ද යන්න පැහැදිලි කරන්න. (මෘදුකාංග, දෘඩාංග, පරිගණක ජාල, වෙබ් අඩවි ආදී වශයෙන්)

#### <u>පසු ඇගයීම් කියාකාරකම් (Post Evaluation Activities)</u>

රැකියා අවස්ථාවන් සියල්ල ඉහත පැහැදිලි කල සංරචක වලට වර්ගීකරණය කර වගුවක් සකසන්න.

#### ✔ *Tips for teachers*

3. දරුවන්ගේ පිළිතුරු නිවැරදි කරන්න.